# **POWERMAX Express**

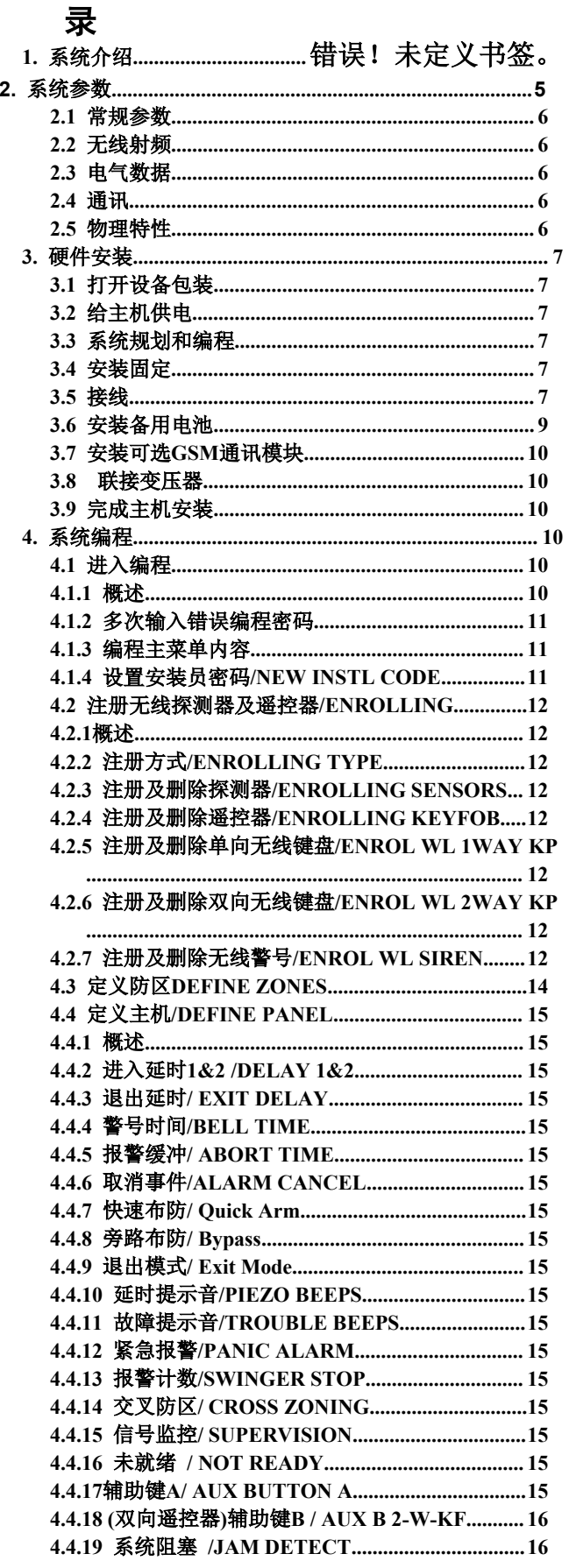

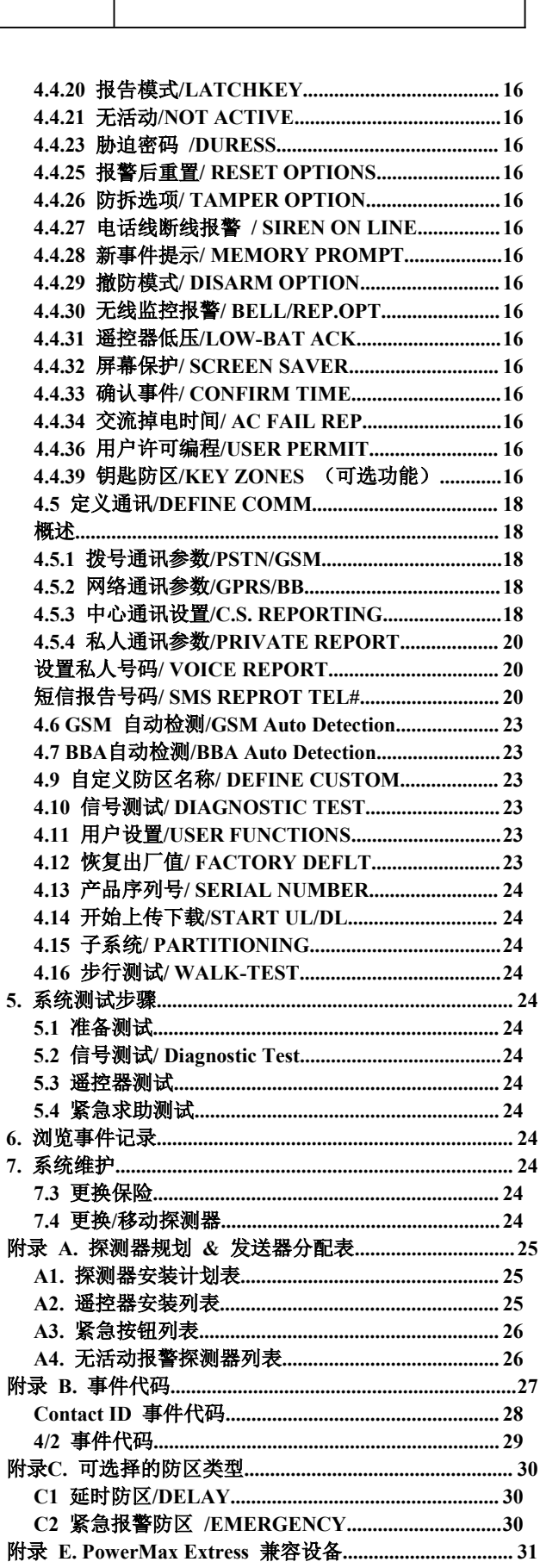

**Visonic** 

安装手册

 $\widehat{\mathbb{G}}$ 

目

中文手册

## 给安装人员的信息

PowerMax Express主机提供了2个操作手册:

■ 安装和编程手册 (这本手册 仅使用于您使用)

■ 用户使用手册 (仅在您安装时使用 –在测试和安装好系统后您必须交给本系统的使用者).

附录 A.1和A.2 将帮助您准备安装计划. 请花时间填写好其中的表格 — 这样您的工作将变得非常容易而且不容易产生混乱. 填写好这些表格将能帮助您产生一个所有探测器和发送器特定用途的列表. 系统所兼容的探测器和发送器被呈列在附录D. 一定要记住 – 在您去安装之前按照安装计划对主机编程是一个非常明智的选择.

在编程菜单中的编程流程图显示了每一个编程参数的所有所有选项. 出厂参数右面都有一个黑色的方块标记, 其它选项右面 是空的 (当然也能被选择来替换出厂参数). 如果您的特殊要求与出厂设置有偏离,请将您所需要的选项标记为黑色方块来做 为您的系统功能.

大部分编程章节号与实际编程菜单号是一致的. 例如, 章节 4.4.19 描述的是 "阻塞检测", 它存在于菜单 4 (定义主板), 子菜 单19 (阻塞检测).

尽管设置正确的系统时间和日期是用户的任务, 我们推荐您在编程的过程中设置好时间和日期 . 安装员访问 "用户设置" 可 以在安装员菜单第10项或者通过使用用户菜单 (参考用户菜单章节 7).

在编程后, 继续安装员安装手册的后续安装步骤, 从章节 3.4往前描述的工作.

### 警告**!** 在**UL**标准系统中,防区类型 **"**紧急求助**"** 不能够用语医疗求助**.**

安装员应该注意线路占用问题. 要考虑其它电话线通讯方式例如 DSL. 如果采用的是 DSL 设备作为电话线, 您必须 安装一个过滤器. I推荐使用 DSL 报警过滤模块 Z-A431PJ31X, 由 Excelsus Technologies制造, 或者同等级产品. 该过滤器只需简单插到 RJ-31X 水晶借口座里, 它将起到使报警拨号不会中断网络连接的作用.

## 1. 介绍

PowerMax Extress 具有29个全监控无线防区的报警控制 系统,它的功能设计充分体现了人性化和安全性的专业设计 理念。

PowerMax Express 支持子系统功能, 它可划分为四个子系 统,用户可分别对每个子系统进行单独的布撤防控制,从而 实现对居室的分层、分区控制。

系统也具有对用户和安装员非常实用的其他功能特点:

#### 扩展能力强大

 可以扩展内置GSM无线通讯模块、POWERLINK网络模块作为远程报 警通讯或编程使用

#### 易于维护

- 可以根据要求查询主机状态,报警记忆和故障信息.
- 信号测试功能提供了关于每一个探测器无线信号强度的可视听测试
- 可通过远端电话实现远端控制和状态确认.
- 可通过远程电话或电脑控制系统

#### 快速编程

- 每一个参数都有多种可选选项.
- 直观的菜单符号提示及声音提示.
- 所见即所得编程方式
- 远端电脑可通过电话线和调制解调器上 / 下载参数和信息.

## <span id="page-4-0"></span>2. 系统参数

#### <span id="page-5-0"></span>2.1 常规参数

防区数**:** 28 个无线防区, 1个有线防区接入 有线防区: 2.2 kΩ E.O.L. 末端电阻 (最大导线电阻不超过 220 Ω). 防区类型**:** 内部跟随防区, 内部防区, 周界防区, 周界跟随防区, 延时 1 防区, 延时 2防区, 24小时无声防区, 24小时有声防区, 防火防区, 无报警 防区, 紧急求助防区, 燃气、水溢报警防区、温度防区、在家/延时防区 用户密码**:** 8 个4位用户密码.

#### 控制方式**:**

- 内置液晶键盘
- PowerCode / Code-Secure™ 手持按钮 / 遥控器
- 无线单向/双向遥控器
- SMS控制
- 电话远程控制

显示**:** 单行带背光16-字符 LCD液晶显示,并带 4个 LED 状态提示灯. 布防模式**:** 外出布防, 留守布防, 外出-立即布防, 留守-立即布防, 碰匙 布防, 强制布防, 旁路布防.

报警类型**:** 无声报警, 有声报警 (内部警号)等,按防区属性动作

警号类型**:** 连续鸣叫 (入侵 / 24 小时 / 紧急); 3次脉冲 – 暂停 – 3次 脉冲... (火警).

警号停止时间**:** 可编程 (缺省值为4 分钟)

内置警号输出**:** 至少 85 dBA 在3 米外

无线监控**:** 无活动报警的时间范围可编程 特殊功能**:**

### - 防区门钟提示

- 信号测试、事件记录
- 本地或远程电话、GSM/GPRS联接控制
- 通过无线紧急按钮呼叫帮助

- 保护不活动的老年人, 残疾人和 体弱者

数据检索方式**:** 状态检查, 报警缓存, 事件日志.

实时时钟**:** 主机可以显示实时时间和日期,用于以事件记录中显示或用 于日程表表自动设备控制.

#### 遵从美国标准**:**

符合 FCC 47标准15 章节及68 章节部分相关标准.

#### <span id="page-5-1"></span>遵从**CE**标准**:**

EN 50082-1, EN301489-3.7, EN6100-4-6,EN60950,EN300220,EN50130-4,EN50130-5,EN50131-3

#### 2.2 无线射频

.

工作频率**:** 315 Mhz或 433Mhz. 接收器类型**:** 超高外差, 固定频率 接收范围**:** 空旷地带180 M 天线类型**:** 空间差异型 加密方法**:** PowerCode和/或 CodeSecure™

### 2.3 电气数据

供电:变压器. 输入:220 VAC, 50 /60Hz , 输出**:** 9VAC,0.7A 功耗**:** 待机时接近70 mA, 报警且满负荷状态下功耗为1600 mA . 电池电压:4.8V 1300mAh,镍氢可充电电池(GP130AAM44MX) 备电工作时间:16小时 最长充电时间:72小时 电池检测周期:10秒 2.4 通讯 内置拨号器**:** 300 波特, Bell 103 协议 与本地电脑**:** 通过 RS232 串口 报告目的地**:** 2 个中心站电话, 4 个私人电话, 1个传呼电话. 报告协议**:** SIA, 脉冲 4/2 1900/1400 Hz, 脉冲 4/2 1800/2300 Hz, Contact ID, Scancom. 私人电话信息报告方式**:** 铃音 2.5 物理特性

工作温度范围**:** -10°C到 49°C 存储温度范围**:** -20°C到 60°C 湿度**:** 85% 相对湿度, @ 30°C 外型尺寸**:** 193/ x178 x50mm 重量**:** 658g(带电池) 颜色**:** 灰色或白色.

## <span id="page-6-0"></span>3. 硬件安装

#### <span id="page-6-1"></span>3.1 打开设备包装

打开薄纸板包装盒并检查所有的组件。如果您发现有组件遗失, 请立刻 与您的供应商联系。

#### 3.2 给主机供电

在安装系统之前,建议在办公室进行探测器的ID码注册及编程等工 作,这将非常有助于提供安装工作效率。当然您首先必须通过外接一个 交流变压器 (参考图 3.6). 或者接通一组后备电池来给主机供电, 就如 图3.3所示。

可暂时忽略由于缺少后备电池或电话线所引起故障提示。

#### 3.3 系统规划和编程

首先要认真完成系统规划工作 – 使用本手册后面的附录A 和 B 所提

<span id="page-6-2"></span>供的表格来登记将要安装探测器的位置,遥控器的及按钮的使用人员。. 然后准备好系统中所有的设备并根据按前计划做好标记。

#### 然后按照编程章节里面的指导和计划表格对系统进行编程。

#### 3.4 安装固定

PowerMax Express 安装固定步骤请参看图 3.1。

#### 3.5 接线

PowerMax Express 接线请参看图 3.2。 注意电话线进线接在LINE端子上,出线(串接电话机)接在SET端子上。 充分利用背板过线孔走线。

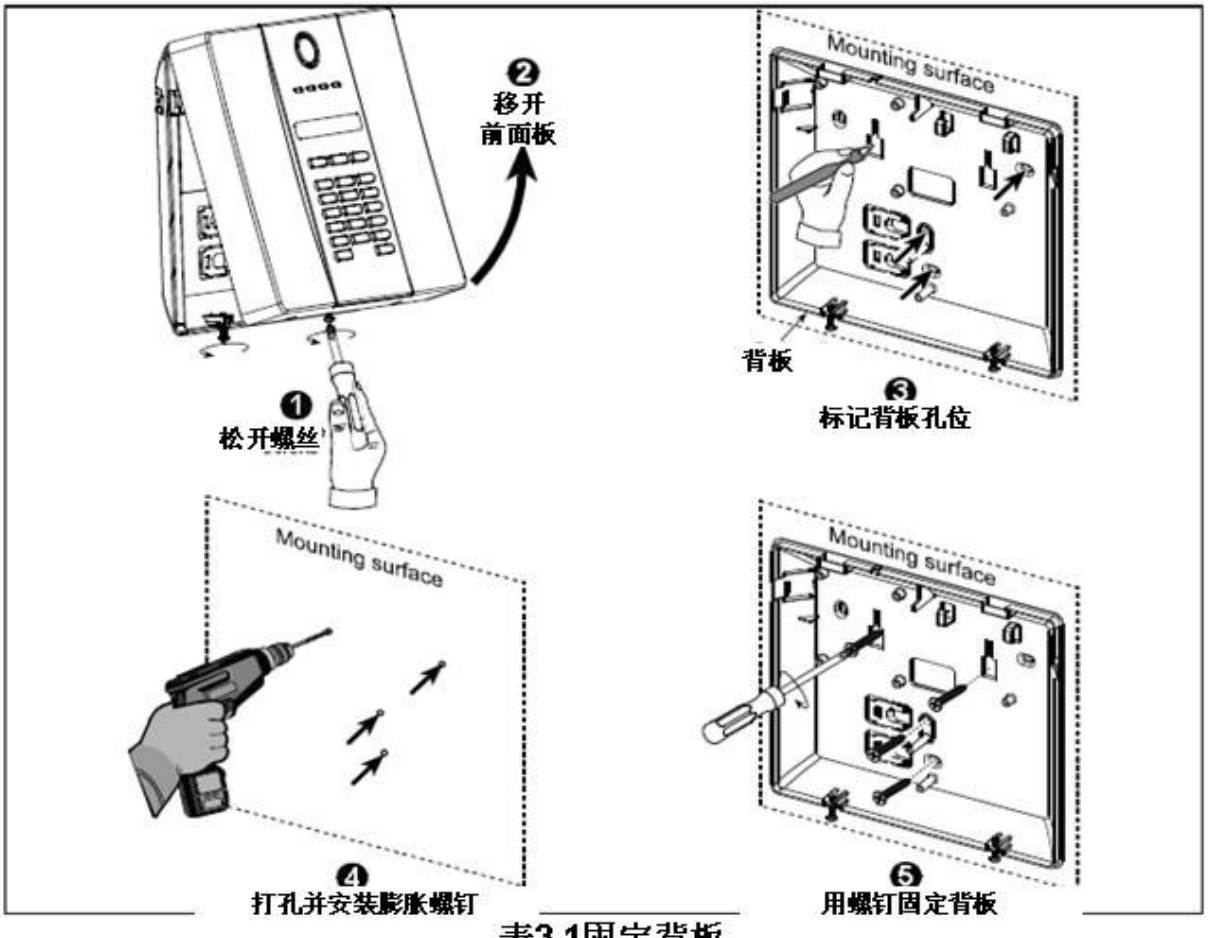

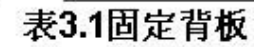

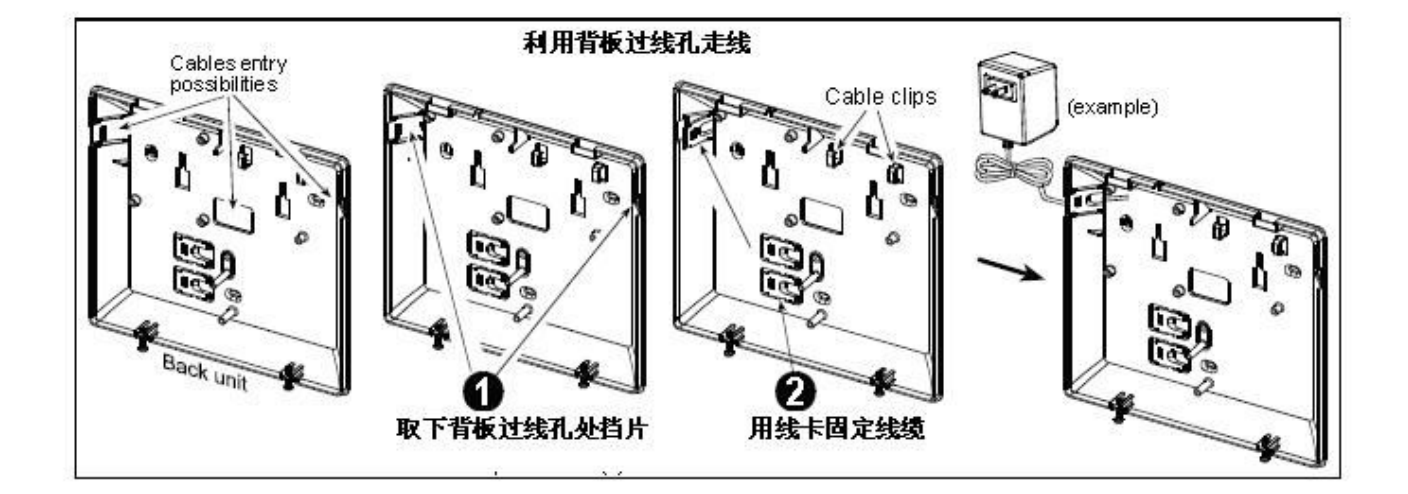

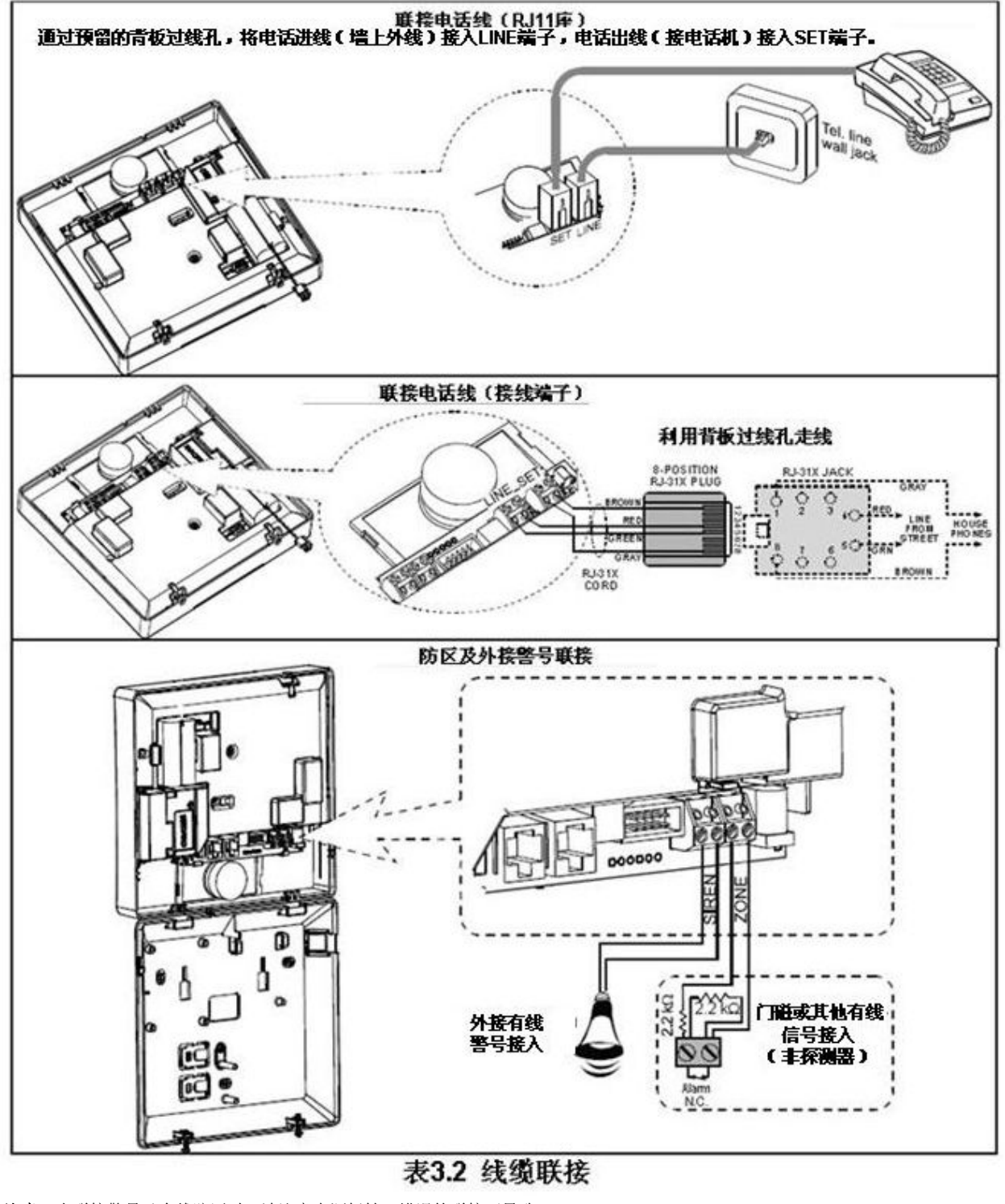

注意:当联接警号及有线防区时,请注意电源极性。错误的联接可导致 *PME*保险融断。

<span id="page-8-0"></span>3.6 安装备用电池 按下图所示安装PME主机备用电池。

<span id="page-9-0"></span>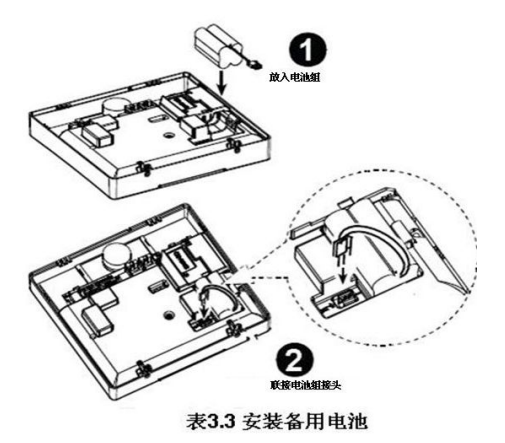

#### 3.7 安装可选GSM通讯模块

注意:GSM模块使用内置天线,也可选用外置天线。 联接外置天线后,系统将自动切换到外置天线工作。 警告:不能在主机交流电或备用电池工作时插拨GSM模块。

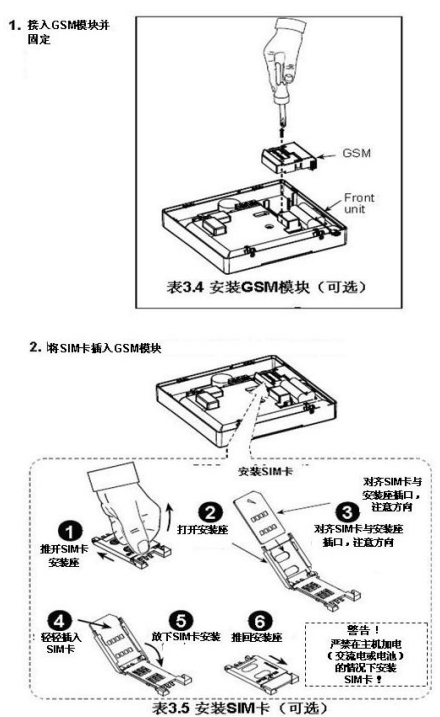

<span id="page-9-1"></span>3.8 联接变压器 联接电源,如图3.6所示。电源插孔应该设计在主机附近。

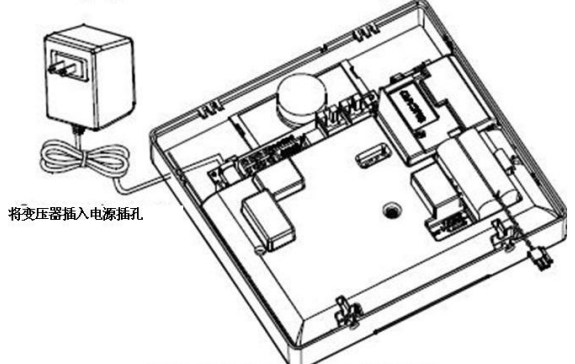

表3.6 电源适配器线缆联接

#### 3.9 完成主机安装

按下图所示,盖好主机,结束硬件安装。

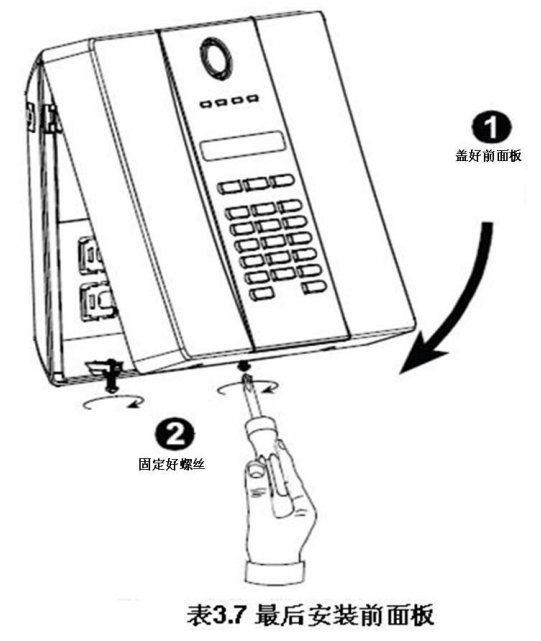

#### <span id="page-9-2"></span>4. 系统编程

<span id="page-9-3"></span>4.1 进入编程 4.1.1 概述

我们推荐在实际安装 PowerMax Express 系统之前就在您的工作台上完成 对它的编程工作,,编程时可以使用后备电池或者使用交流电供电。

D-302017CH 10

<span id="page-10-0"></span>只有知道4位的安装员密码的人才能访问安装员菜单, 安装员密码的出 厂值为 **9999**。

注意:在PME主机中,当*"*用户许可编程/*User Permission"*功能设计 为打开时,编程菜单只出现在用户菜单的最后一项。如有必要,该功能 可被更改。

PME有2个安装员密码,普通安装员密码默认为8888,主安装员密码默 | | | <sup>'-24</sup> Lep Libi 认值为**9999**。

以下的操作只能由主安装员密码才能进行:

- 更改主安装员密码
- 重新恢复PME参数到出厂默认值

 定义特殊的通讯参数, 如在图 4.5C.上所详细描述的参数 显然, 我们希望您只是在第一次访问主机安装员菜单时使用默认密码, 随后您应该将它更改为只有您才知道的密码并保存好。 在整个编程过程中您主要使用以下5个控制按键:

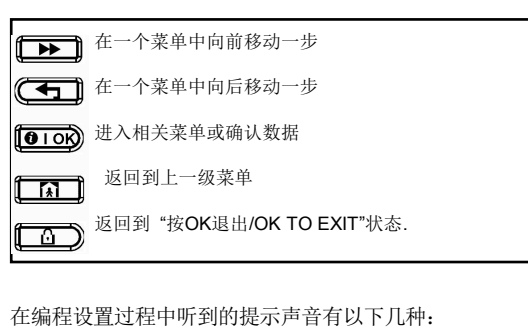

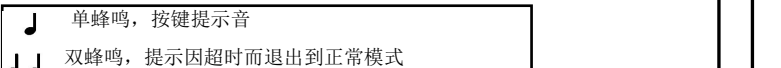

- 悦耳蜂鸣,操作成功提示音(---—)  $\odot$
- 悲伤蜂鸣,操作未成功提示音(—)  $\odot$

#### 4.1.2 多次输入错误编程密码

如多重复输入错误密码5次以上,主机会锁定键盘90秒钟,并显示"错误密 码/WRONG PASSWORD"。

#### 4.1.3 编程主菜单内容

进入编程菜单步骤及主菜单内容如图4.1a所示。方框内为显示菜单内容。

<span id="page-10-1"></span>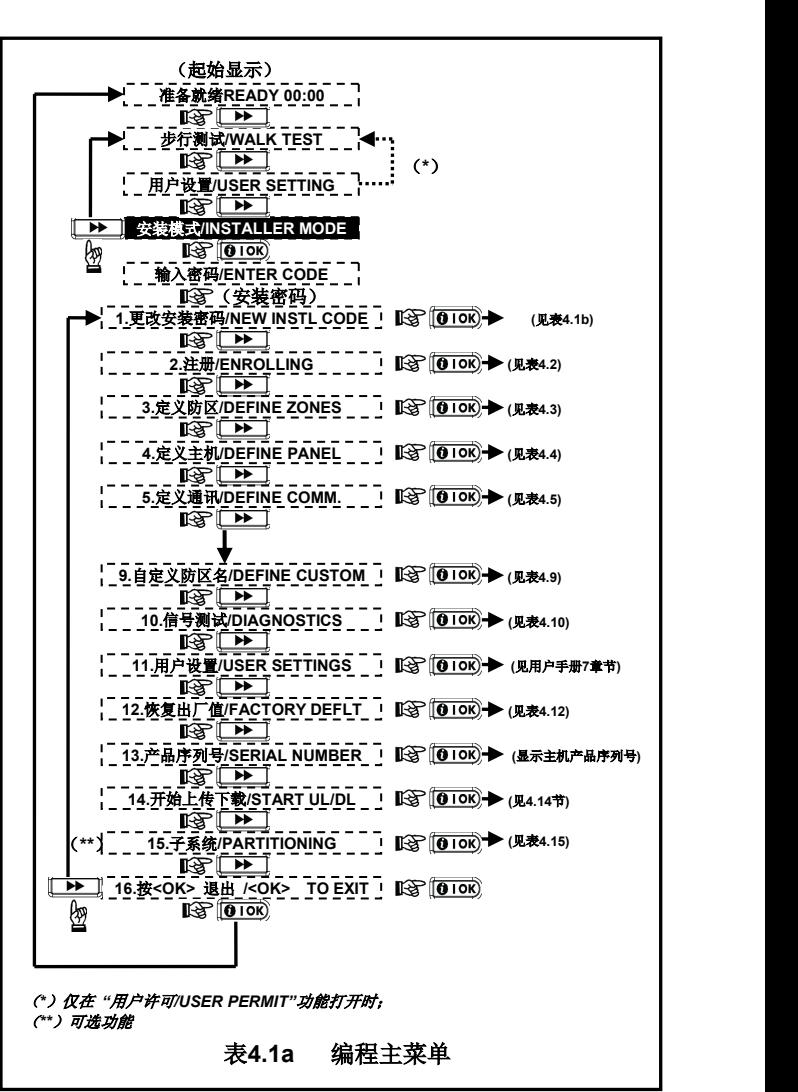

#### 4.1.4 设置安装员密码/NEW INSTL CODE

使用主安装员密码(默认值为9999)进入密码菜单时,会出现"主 安装员码/NEW MASTER CODE"菜单和"安装员密码/NEW INSTL CODE"两个菜单;使用普通安装员密码(默认值为8888)进入并修改 密码时, 则只出现"安装员密码/NEW INSTL CODE"菜单, 即普通安 装员密码菜单。操作过程如表4.1b所示。

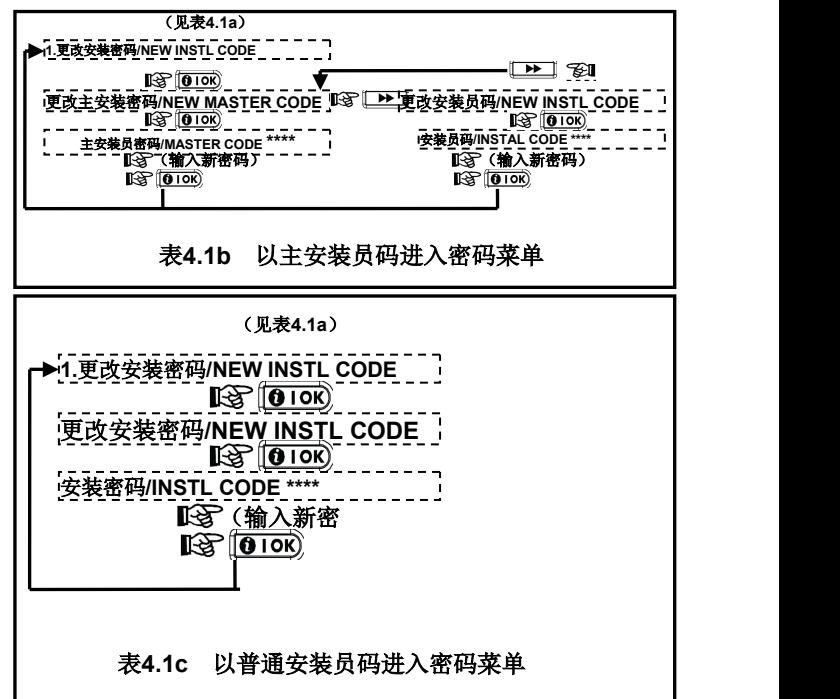

#### <span id="page-11-1"></span><span id="page-11-0"></span>4.2 注册无线探测器及遥控器/ENROLLING 4.2.1概述

该菜单项包括如下内容: 注册方式/ENROLLING TYPE 注册遥控器/ENROLL KEYFOB,即MCT-234/237等CodeSecure类设备 注册单向无线键盘/ENROLL WL 1WAY KP 即MCM-140+ 注册双向无线键盘ENROLL WL 2WAY KP , 即MKP-150或MKP-151 注册无线警号/ENROLL WL SIREN 在开始前,将所有要注册的设备收集起来并确认电池是否配备齐全。

主机在管理每个无线设备之前,必须学习每个设备的唯一ID号,即注册。

#### 注意!**CodeSecure** 类等遥控器类设备仅用于布防**/**撤防,不能注册到防 区中。

#### 4.2.2 注册方式/ENROLLING TYPE

用于选择注册设备时使用的无线信号种类,包括: 常规注册/normal : 所有信号均可注册, 默认选项 防拆注册/by tamper: 仅通过探测器防拆信号注册

#### 4.2.3 注册及删除探测器/ENROLLING SENSORS

注册一个新的探测器或删除一个已有探测器均在此菜单下完成,注册或删 除基本操作内容及过程

设置灵敏度/SET SENSITIV: 探测器距离主机远时设计高灵敏度,该步骤 必须执行

选择防区号/Zone NO: 直接输入防区号或翻至某个编号

按OK键,会出现:

触发信号/TRANSMIT NOW : 触发探测器或防拆信号

注册成功后,该防区序号后会出线一黑色标记

如选择某防区号后,已经有黑色标记,则再按OK键后,会出现删除操作 提示/<OFF> TO DELETE, 按 【 <u>■</u>】 键后, 黑色标记消失, 表明删除 成功。

```
参见表4.2。
```
#### 4.2.4 注册及删除遥控器/ENROLLING KEYFOB

注册新的遥控器或删除已注册的遥控器(CodeSecure类设备)。 单向及双向遥控器均在此菜单下操作,系统共可注册8个遥控器。 图示过程参见表4.2。

#### 4.2.5 注册及删除单向无线键盘/ENROL WL 1WAY KP

注册或删除单向无线键盘MCM-140M/MCM-140+,系统共可注册8个单向 无线键盘。单向键盘可向主机发送更多的控制命令。

参见表4.2。

#### 4.2.6 注册及删除双向无线键盘/ENROL WL 2WAY KP

注册或删除双向无线键盘MKP-150/MKP-151,系统共可注册2个双向无线 键盘。双向键盘可向主机发送控制命令同时可语音及LCD返馈主机当前状 态。

参见表4.2。

#### 4.2.7 注册及删除无线警号/ENROL WL SIREN

注册或删除无线警号MCS-710/720/730等,系统共可注册2个无线警号。 参见表4.2 。

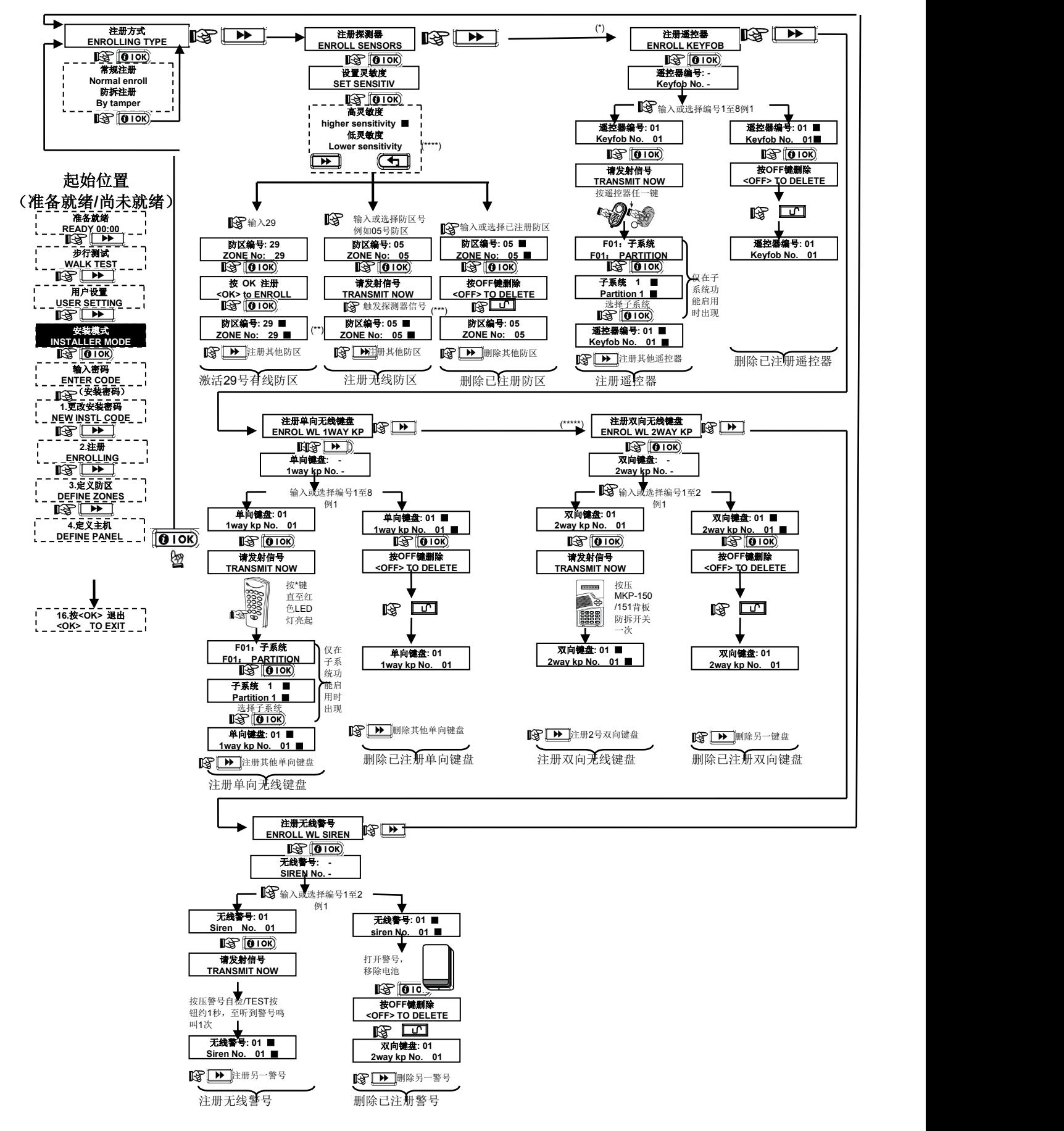

#### 注:

\*遥控器注册操作可由安装员在编程菜单中或由用户在用户在用户菜单中操作 \*\*在显示屏右侧的黑色标记表明该设备编号已经有设备注册,没有该标记表未尚无设备注册 \*\*\*注册信号可以是探测器触发信号(如门磁开路/复位,红外触发)或防拆及复位信号,由注册方式选项决定 \*\*\*\*探测器距离主机远时,选择高灵敏度,距离近时,选择低灵敏度 \*\*\*\*\*双向键盘在启用子系统功能时不可使用

## D-302017CH 13 表 **4.2** 注册**/**删除无线探测器**/**遥控器**/**遥控键盘**/**无线警号操作流程

#### <span id="page-13-0"></span>4.3 定义防区DEFINE ZONES

定义防区操作包括定义防区类型、防区名称、防区门铃及所属子系统。 该操作允许您给系统的29个防区(包括无线和有线防区)定义为15种防 区类型中的一种;同时,还可以定义每一个防区的的名字,还可以定义防 区是否能有门铃功能。当系统处于撤防或留守布防状态下时,如一个门铃 具体操作参见图4.3。

功能防区被触发,主机会发出门铃音进行现场提示。

注意!一个延时防区也同时是一个周界防区 防区类型在附录**A**和**C**中已经详细描述 所有防区门铃功能默认设置均为关

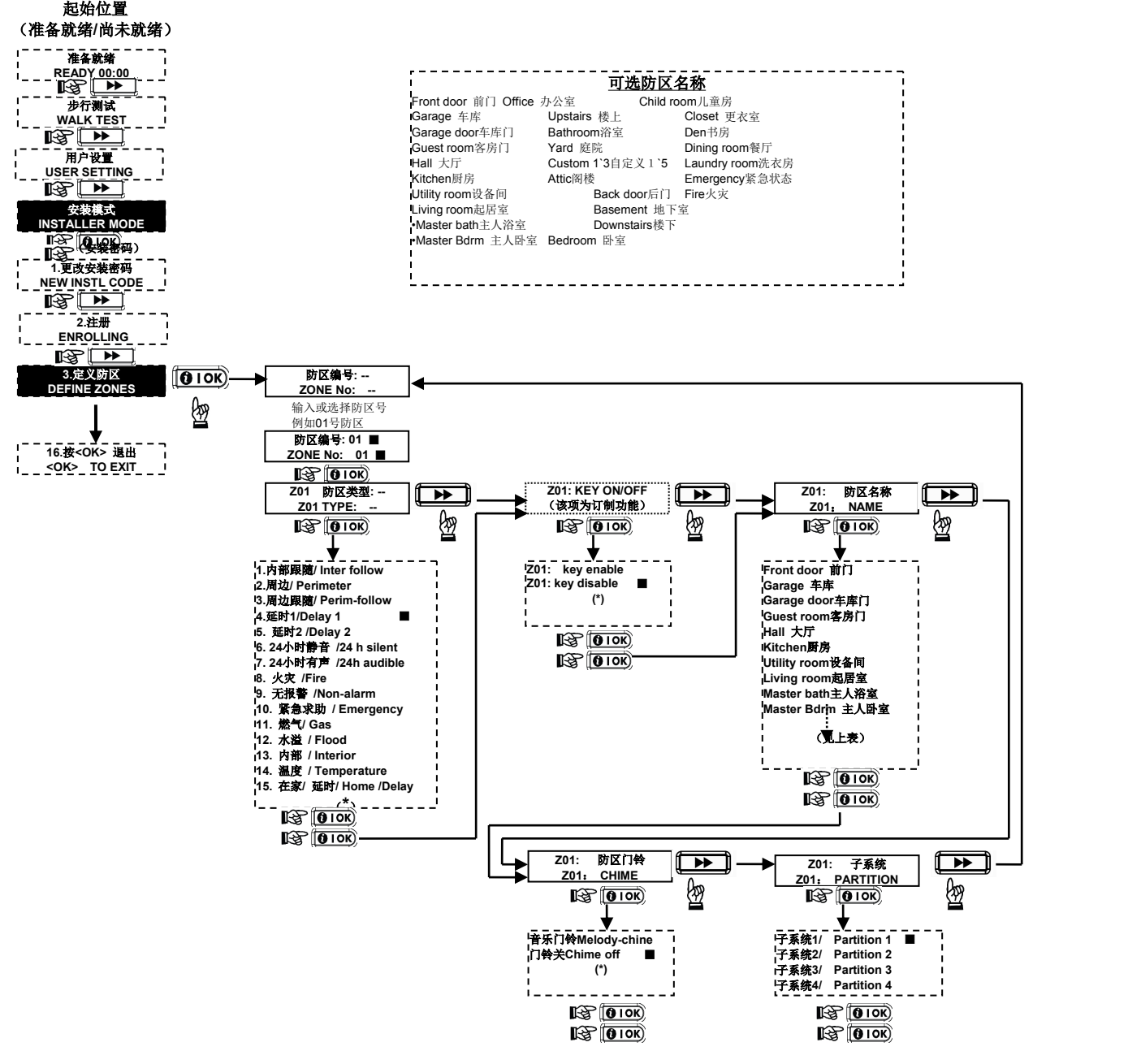

图 **4.3** 定义防区操作流程

#### <span id="page-14-0"></span>4.4 定义主机/DEFINE PANEL

#### <span id="page-14-1"></span>4.4.1 概述

该菜单定义多个特殊特定参数以满足特殊用户的要求,如进入/退出延 时、报警缓冲、警号时间、无线信号监控、信号阻塞报警功能等。具体 操作流程见图4.4。

#### 4.4.2 进入延时1&2 /DELAY 1&2

设置两个不同时长的进入延时,该时长即防区类型中的延时1和延时2, 主要目的用于距离主机不同距离的出入口延时防区,如前门及后门等。 当触发带延时功能的防区时(如打开带延时的门磁防区),系统会响起 延时提示音,用户必须在规定的延时时间内对系统撤防,否则将产生报 警。当接近延时的最后10秒时,该提示音的节奏会加快。 进入延时可选项包括:

选项如下: **00s**, **15s**, **30s**, **45s**, **60s** , **3m**和 **4m**.

#### 4.4.3 退出延时/ EXIT DELAY

系统允许用户在室内布防,但要在延时期间内经过指定路线退出系统防 护范围时。

执行布防操作后,系统会响起退出延时提示音,用户需在该提示音结束 前退出,否同将引起报警。

退出延时时长可选项包括: 30s, 60s, 90s, 120s, 3m, 4m.

注:退出延时最短*30S*,但可通过其他功能提前结束退出延时,如退出 模式*/EXIT MODE*中的关门结束延时*/OFF BY DOOR*功能。

#### 4.4.4 警号时间/BELL TIME

该菜单设置报警时警号的鸣响时间长度,警号时间从警号开始响应开始 计时,一旦警号鸣响时间到期,警号会自动终止。用户如在现场,也可 通过撤防操作终止警号鸣叫。在子系统功能开启时,对任一子系统的撤 防操作均会终止警号鸣叫。

可选项有: **1**, **3**, **4**, **8**, **10**, **15** 和 **20** 分钟

#### 4.4.5 报警缓冲/ ABORT TIME

该设置为报警增加一缓冲时间,某防区在布防状态下被触发后,在报警 缓冲期间内只进行蜂鸣音提示而不响警号;如在此期间内用户撤防,系 统将不产生警情及通讯;如该时间结束后,系统仍未撤防,系统将鸣叫 警号并报警通讯。该设置主要用于减少因用户本身原因引起的误报警。 该设置不适用以下防区产生的报警: 防火, 24小时无声, 紧急, 燃气泄 露和水溢报警防区。

可用的选项有: **00s**, **15s**, **30s**, **45s**, **60s**, **2m, 3m**, **4m**。

#### 4.4.6 取消事件/ALARM CANCEL

报警发生后,如在该设定时间内撤防,系统将向在报告撤防事件的同时 追加报告一个取消事件/CANCEL ARARM作为附加判断信息。

可选项包括有: **1**, **5**, **15**, **60** 分钟, **4** 小时 或者 禁用取消事件/Cancel inactive.。

#### 4.4.7 快速布防/ Quick Arm

如该功能设置为开,则使用键盘布防时不需要输入用户密码。默认值为 关。

可选项: 开/ON 和关/OFF。

4.4.8 旁路布防/ Bypass

设置防区旁路选项,注意,该设置直接警响系统布防结果。 可选项包括:

禁止旁路**/no bypass**:系统不允许用户以任何方式旁路任何防区;如布 防时某防区影响系统布防,则系统显示'尚未就绪/NOT READY',此 为默认设置;

强制布防**/ force arm** :打开该功能时,如布防时某防区开路,系统会 以急促的蜂鸣音加以提示,如再按一次布防键,则恢复为正常蜂鸣提示; 布防成功后,该防区被自动旁路;但如该防区为延时防区时,则不能被 自动旁路,会在延时结束时仍会报警。

手动旁路**/ manual bypass**:系统允许用户在用户菜单中将防区逐个旁 路。被手动旁路的防区在之后的布防期间不报警,但在撤防后,被旁路 的防区自动恢复正常防区。

#### 4.4.9 退出模式/ Exit Mode

该菜单设置退出延时执行方式,主要与退出延时期间的门磁状态有关 系。可选项包括:

常规模式/NORMAL: 延时正常结束, 无论门是开启还是关闭状态; 关门结束/ off by door : 在延时期间, 如门磁防区由开路复位(关门) 时,系统会终止剩余的退出延时,立即进入布防状态; <br>重良延时/sostes.ovit: 左延时期问中,加门打开光光明,则延时会重新。 括:

重启延时/ restar exit: 在延时期间内, 如门打开并关闭, 则延时会重新 计时一次,这对于出门后想重新进门取走忘记在室内的东西时非常有 用。

重启+在家/Restart + Arm Home:离家布防延时期间内,如门再次打开

<span id="page-14-2"></span>并关闭,系统会重新计数退出延时一次;如退出期间没有门被打开,则 自动执行在家布防。

#### 4.4.10 延时提示音/PIEZO BEEPS

定义进入和退出延时时蜂鸣提示音开关。可选项包括: 开启延时音/enable beeps: 打开进入和退出延时提示蜂鸣音 在家布防关闭/off when home: 在家布防时关闭进入和退出延时提示音 关闭延时音/disable beeps: 关闭进入和退出延时提示蜂鸣音

#### 4.4.11 故障提示音/TROUBLE BEEPS

定义故障提示音是否打开。故障提示音打开时,如系统发声故障,则会 每隔一分钟发出三声短促的蜂鸣提示。可选项包括:

夜间关闭/ off at night : 夜间关闭故障音提示, 夜间时段为晚8时至早7 时(不能更改)

关闭故障音/disable beeps : 关闭故障提示音(即使有故障也不提示) 打开故障音/enable beeps:打开故障音

#### 4.4.12 紧急报警/PANIC ALARM

定义紧急报警功能是否打开及响应方式。当同时按住主机键盘或无线键 盘下方两个按键, 或按住遥控器上的离家和在家布防键时, 均会发出紧 急报警信号。可选项包括:

有声紧急/audible panic:系统会i激活警号,同时远程报警

禁用紧急/disable panic: 关闭前述紧急报警功能

无声紧急/silent panic: 本地警号不激活, 但仍启动远程报警

#### 4.4.13 报警计数/SWINGER STOP

定义一个布撤防期间内,系统所允许的探测器防区报警次数,包括主机、 警号的防拆及掉电报告等。对探测器而言,如超过设定报警次数后,该 防区会自动被旁路以避免警号扰民或增加接警中心通讯负担;该防区直 到撤防后才会再次激活,或在旁路48小时后自动激活(如系统一直处于 布防状态)。可选项包括:

报警1次后关闭/shut after 1: 只允许报警1次

报警2次后关闭/shut after 2: 只允许报警2次

报警3次后关闭/shut after 3: 只允许报警3次

禁用报警计数/no shutdown : 关闭报警计数功能, 即不限制防区报警 次数。

#### 4.4.14 交叉防区/ CROSS ZONING

定义是否启用交叉防区功能。交叉防区可有效减少误报警:只有当两相 邻防区在30秒时间内先后触发时,系统才产生报警。

该功能仅在离家布防时有效, 且只设计用于18至27防区, 如18和19防 区,20和21防区等。

注: 如某对交叉防区中的一个防区被旁路, 则另一防区将独立工作(正 常报警);

设为交叉防区的防区必须是如下类型:内部,周边,周边跟随。交叉防 区对延时防区和24小时防区(火警,紧急,24小时有声/无声)无效。 可选项包括:

禁用交叉功能/ cross zone OFF: 关闭交叉防区功能, 每防区独立工作 启用交叉功能/ cross zone ON : 启用交叉防区功能。

#### 4.4.15 信号监控/ SUPERVISION

该功能用于监控探测器与主机无线信号通讯是否中断。如在设定时间 内,主机没有收到某探测器至少一个无线监控信号,主机会产生一个无 线监控故障(休止状态)/INACTIVITY。可选项包括:

监控周期1小时/ superv time 1 h(2, 4, 8, 12): 1小时(2, 4, 8, 12小时)

关闭信号监控/ disable : 关闭信号无线信号监控功能。

#### 4.4.16 未就绪 / NOT READY

定义系统无线监控信息是否影响布防。打开该功能时,如系统在最近的 20分钟内未收到某探测器的监控信号,则会处于未就绪状态。可选项包 括:

信号监控模式/ in supervisor: 启用该功能, 即最近20分钟内未收到某探 测器监控信息时显示未就绪状态

常规模式/ normal: 常规模式, 即监控故障不影响系统布防

注:如子系统功能启用,则未准备就绪仅对监控故障防区所在的子系统 有效

#### 4.4.17辅助键A/ AUX BUTTON A

定义MCT-234、MCT-237及无线键盘MCK-140+辅助键功能。可选项包 括:

瞬时布防/istant: 布防成功后, 进入延时防区的延时将取消, 即触发延 时防区不再进行延时提示,而是立即报警。仅对当前布防有效 终止退出延时/ skip exit delay: 自动取消本次布防退出延时剩余时间,

#### <span id="page-15-0"></span>立即进入布防成功状态。

状态播报/ status: 语音报告系统当前状态(针对有语音功能主机)

#### 4.4.18 (双向遥控器)辅助键B / AUX B 2-W-KF

与4.4.17功能定义相同,蛤仅用于设置双向遥控器MCT-237。 默认设置为终止退出延时/ skip exit delay。

#### 4.4.19 系统阻塞 /JAM DETECT

设置是否启用系统同频干扰报警功能。如启用,当环境内存在与系统相 同频率的无线信号,其时间及强度可能影响探测器和主机通讯时系统可 向中心发出阻塞报警,且不允许布防。

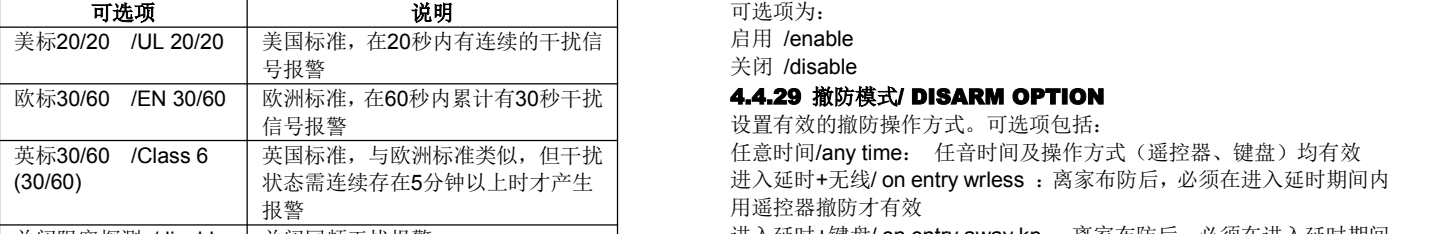

关闭阻塞探测 /disable | 关闭同频干扰报警 系统产生阻塞报警后,如同频干扰消失,则会向中心发出阻塞恢复信息 并回到准备就绪状态。

#### 4.4.20 报告模式/LATCHKEY

设置离家报告功能是否启动。如启用该功能且执行离家报告模式布防成 功,当某特定用户(第5~8用户密码和5~8遥控器)撤防时,系统会向特 定电话发送提示信息。当工作中的父母想知道孩子何时从学校返回家 时,该功能非常有效。

可选项包括:

报告模式 关/latchkey OFF: 关闭该功能 报告模式 开/latchkey ON: 该功能启用

#### 4.4.21 无活动/NOT ACTIVE

该功能用于看护病人或其他活动不便成员。当系统中的探测器在设定时 间内都没有被触发至少一次时,系统会发出无活动警报。 可选项包括:

无活动3 (6, 12, 24, 48, 72) 小时/ no act time 3 (6,12,24,48,72)h 关闭无活动报警/ no act disable

注:子系统功能启动时,该设置对四个子系统均有效\*\*\*。

#### 4.4.23 胁迫密码 /DURESS

用户被暴力胁持时并被要求撤防系统时,可使用胁持密码撤防系统。使 用胁持密码撤防时,系统可以撤防,但同时将向中心发送一个胁持报警 事件。

该密码默认值为2580,用户可自主更改该密码,或设置为0000关闭该 功能, 2008年10月11日, 2008年10月, 2008年10月, 2008年10月, 2008年10月, 2008年10月, 2008年10月, 2008年10月, 2008年10月, 200

注:系统不允许该密码与现有任一用户密码相重。

#### 4.4.24 警号开关/ PIEZO SIREN

设置主机内置警号报警时是否鸣叫。根据用户偏好进行设置。 可选项为:

内置警号 开/piezo siren ON

内置警号 关/piezo siren OFF

#### 4.4.25 报警后重置/ RESET OPTIONS

设置当报警且撤防发生后,系统可由用户再次布防或只能由安装员进行 确认操作后才能再次布防。可选项为:

用户复位/ user reset : 报警后可由用户再次布防

安装员复位/ engineer reset; 报警后需经安装员执行确认操作后才能再 次布防

安装员确认操作可以是以下任一种:

进入后再退出安装员菜单;

进入后再退出事件记录;

或执行安装员远程布防操作。

安装员远程操作过程为: 先按用户操作与主机建议远程通讯(见用户手册6.3A, 步骤 1-5), 然

后: カランド ストラックス しゅうしょう しんこうしょう しんこうしょう

a 输入: \*,安装员密码,#

b 等待 嘀嘀 两声确认音

- c 输 $\lambda$ : \*, 1, #
- d 输入: \*, 99 ,#

注:该菜单在子系统功能启用时不会出现。

#### 4.4.26 防拆选项/ TAMPER OPTION

该菜单设置系统是否监控防区探测器防拆报警及开关状态。 可选项包括: 防区防拆 开/ zone tamper ON: 监控防区防拆, 防拆开关打开时系统 <span id="page-15-1"></span>不能布防,且产生警情;

防区防拆 关/ zone tamper OFF:系统忽略探测器防拆报警及状态。

#### 4.4.27 电话线断线报警 / SIREN ON LINE

设置系统布防时,电话线断线时警号是否鸣叫报警。 可选项为:

断线报警 开/ enable on fail : 断线时警号鸣叫 断线报警 关/ disable on fail: 断线时警号不鸣叫

### 4.4.28 新事件提示/ MEMORY PROMPT

有新的报警发生时,主机是否现场提示用户。

启用 /enable

关闭 /disable

设置有效的撤防操作方式。可选项包括:

英国标准,与欧洲标准类似,但干扰\_\_\_\_\_\_\_\_\_\_\_\_\_\_\_\_任意时间/any time: 任音时间及操作方式(遥控器、键盘)均有效\_\_\_\_\_\_\_\_\_\_\_\_\_ 状态需连续存在5分钟以上时才产生 进入延时+无线/ on entry wrless :离家布防后,必须在进入延时期间内 用遥控器撤防才有效

> 进入延时+键盘/ on entry away kp : 离家布防后, 必须在进入延时期间 内用键盘撤防才有效

> 延时全部 / on entry all:离家布防后,必须在进入延时期间内撤防才有 效(键盘或遥控器)

#### 4.4.30 无线监控报警/ BELL/REP.OPT

设置处于离家布防时,如系统发生无线信号丢失或阻塞事件,是否激活 警号并进行通讯报警。

报告/EN stand:激活警号并作为防拆事件报警 其他/ other : 不激警号, 不进行通讯报警

#### 4.4.31 遥控器低压/LOW-BAT ACK

设置当用户使用一个电池低压的遥控器进行撤防时,是否需要系统提示 该遥控器电池低压信息。

可选项为:

遥控器低压 开/ keyfob l-b ON: 撤防时提示遥控器低压 遥控器低压 关/ kevfob l-b OFF: 撤防时不提示遥控器低压

#### 4.4.32 屏幕保护/ SCREEN SAVER

设置屏幕保护及解除方式。屏幕保护功能打开时,如30秒钟内没有操作 键盘,屏幕会进入保护模式,仅显示==PowerMax字样,以防止他人知 道系统状态。

可选项包括:

屏幕保护 关/ screen saver OFF: 不启动屏幕保护功能。 密码刷新 / refresh by Code:进入屏保后,必须先按撤防键 ,再输入 用户密码才可解除屏保。

按键刷新 /refresh by Key: 进入屏保后, 按任意键取解决屏保(按火警 等按键则直接报警)。

#### 4.4.33 确认事件/ CONFIRM TIME

如在设定时间内,系统发生两个报警事件,则系统会产生单独的确认事 件。

可选项包括: 30(45,60,90)分钟 /30(45,60,90)minutes 关闭/disable : 不打开确认事件功能 是否上报该事件在通讯定义中决定。

#### 4.4.34 交流掉电时间/ AC FAIL REP

设置交流电掉后,间隔多长时间开始向中心报告掉电事件。 可选项为:

#### 5(30, 60, 180)分钟/ 5 (30, 60, 180) minutes

#### 4.4.36 用户许可编程/USER PERMIT

定义安装员进入编程菜单时,是否需要得到用户许可,许可的方式是由 用户输入用户密码,进入用户菜单,在用户菜单的最后一项才能找到安 装员菜单。 可选项为: 禁止/ disable 打开/ enable **4.4.39 钥匙防区/KEY ZONES** (可选功能)

设置钥匙防区功能选项。在防区类型中的KEY ON/OFF(钥匙防区)功 能启用时,可在此定义钥匙防区的具体执行方式。 系统可用MCT-100的两个输入信号和MCT-102的两个按键实现布防及 撤防功能。可选项为: 关闭/disable option z. 21-28 :21至28号防区注册钥匙防区; z. 29 enable, 29号防区为钥匙防区;

z.21-29 enable:21至29防区为钥匙防区

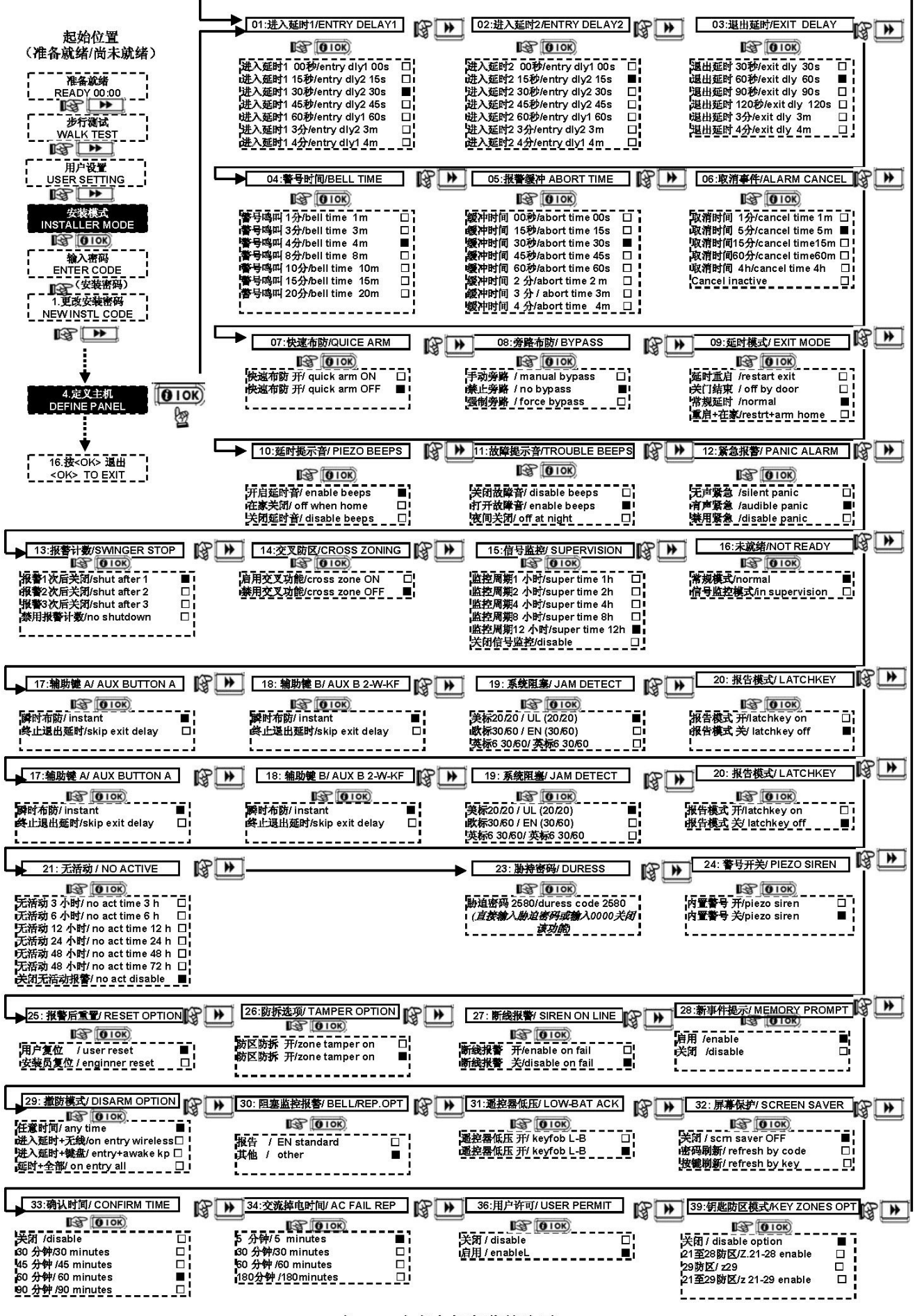

表 4.4 定义主机各菜单选项

#### <span id="page-17-0"></span>4.5 定义通讯/DEFINE COMM

#### <span id="page-17-1"></span>概述 あいしゃ しゅうしょう しゅうしょく

该部分用于设置报警主机与管理中心及个人间的通讯参数,共四大子菜 单(见表4.5 定义通讯)。其中可能需要输入部分十六进制数字,其操 作方法为:

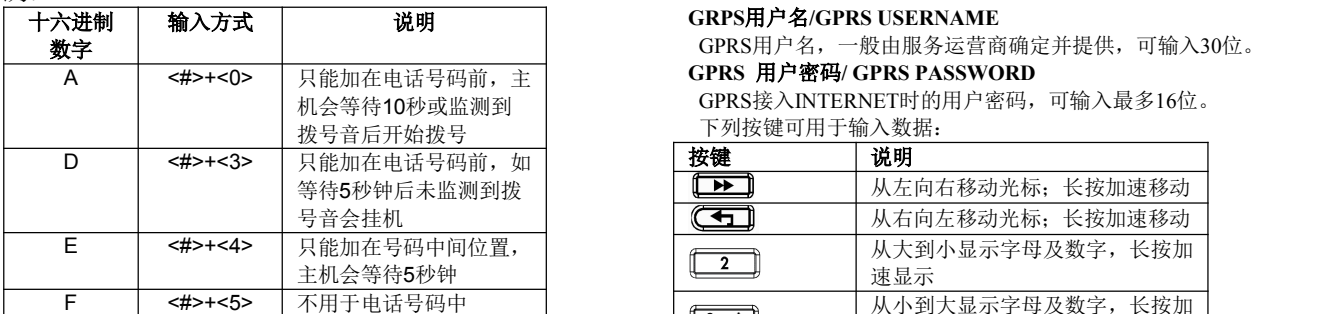

たちをつける たいしゃ たいしゃ たいしゃく たいしゃ たいしゃ おおおし しんしゅう しんしゅう しんしゅう しんしゃ しんしゃ しんしゃ しんしゃ しんしゃ 起始位置<br>就绪/尚未就绪)<br>- <sub>高备感绪</sub> - - - - -<br><sub>『<sup>EASY-00:00</sup></sub> (准备就绪**/**尚未就绪)

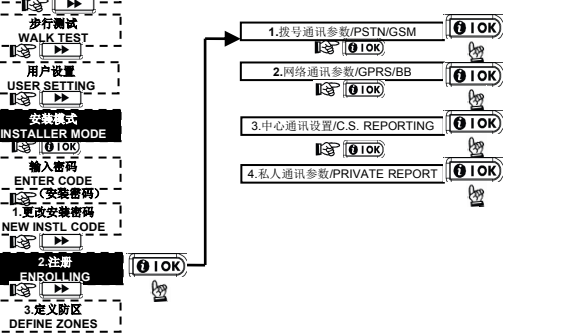

#### **16.**按**<OK>** 退出 **<OK> TO EXIT**

表 **4.5** 定义通讯**/ DEFINING COMM.**

#### 4.5.1 拨号通讯参数/PSTN/GSM

#### 电话区号**/ AREA CODE**

设置长途拨号时的电话区号

外线码**/ LINE PREFIX** 设置主机使用内线拨号时的出外线码/出局码

### 拨号方式**/ DIAL METHOD**

拨号通讯时使用脉冲拨号还是音频拨号,默认为音频拨号。 可选项为:

音频(dtmf) / tone (dtmf)

脉冲 / pulse

#### **GSM**停机预防**/ GSM KEEP ALIVE**

该设置可防止GSM服务商因长时间没有GSM通讯而停止提供服务 关闭 / Disable

28天 / Every 28 days: 每28天左右自动产生一次通讯, 防止无通讯而 被停机

#### 4.5.2 网络通讯参数/GPRS/BB

该菜单设置GSM/GPRS通讯方式及参数。GSM/GPRS可采用GPRS, GSM音频, SMS短信等通讯方式与中心通讯。上述通道均可单独设置是 否启用或关闭。如果所有通道均被启用,GSM/GPRS模块会先尝试GPRS 通讯,如果失败,会接着尝试GSM音频通讯,如果仍失败,会继续尝试 其他通讯方式(PSTN或有线网络),最后是SMS通讯报告,只所以如此, 就是因为SMS是最为不可靠的通讯方式。如果所有通讯方式均被关闭, 主机则会随机采用上述任一种方式进行通讯。

#### **GPRS** 报告开关**/ GPRS REPORT**

可选项为: 关闭 /disable

打开 /enable

#### **GSM** 报告开关**/ GSM REPORT**

可选项为:

- 关闭 /disable
- 打开 /enable

**SMS** 报告开关**/ SMS REPROT**

可选项为:

关闭 /disable

打开 /enable

#### <span id="page-17-2"></span>**GPRS APN**

GPRS接入INTERNET的接入点名称(由服务运营定义并提供),可输 入最多40位。

GPRS用户名,一般由服务运营商确定并提供,可输入30位。

机会等待10秒或监测到 GPRS接入INTERNET时的用户密码,可输入最多16位。 拨号音后开始拨号 下列按键可用于输入数据:

#### 按键 说明 从左向右移动光标;长按加速移动 等待5秒钟后未监测到拨 │ │ │ │ │ │ │ │ │ │ │ │ 从左向  $\overline{G}$ 从右向左移动光标;长按加速移动 从大到小显示字母及数字,长按加 速显示 从小到大显示字母及数字,长按加 速显示 显示上次数字内容,并将光标置最  $\sqrt{m+1}$ 右侧  $\overline{\mathbf{r}}$ 回到上级菜单,不保存当前输入 返回到 "按OK退出/OK TO EXIT" (روبا 状态. <u>ொலி</u> 保存输入及回到上级菜单 <u>क्ति</u> 删除光标右侧内容 া চি ম 删除光标当前输入 选择当前输入字母大小写

#### **PIN** 码**/ PIN CODE**

输入PME的GSM模块使用的手机卡的PIN码,最多16位。

#### 接入限定**/ FORCE HOME NETW.**

选择SIM卡是否只使用家庭网关,而且家庭网关失效时也不使用其他网 络。

选项为:

禁止/ disable

#### 打开/enable

#### 网络设置**/LAN SETTING**

注: 该设置仅在PME主机安装网络模块后才出现。

子选项包括: 动态**IP/ENABLE DHCP**:选择使用动态分配IP地址或使用静态IP地

#### 止。

可选项为使用动态IP/DHCP enable 和禁用动态IP/ DHCP disable。 注: 使用动态IP时, IP地址只能是nnn.nnn.nnn.200。

静态**IP/ Manual IP:** 设置静态IP地址参数。可选项包括:

IP 地址/IP address : 输入IP地址

子网掩码/ subnet mask: 子网掩码

默认网关/default Gatway: 默认网关

传输协议/ Transport protocol :可选项为TC/和UDP

#### 4.5.3 中心通讯设置/C.S. REPORTING

设置PME与接警中心通讯参数,如报告内容、中心电话号码、用户编 号、通讯协议等。

#### 中心报告事件**/REPORT EVENTS**

定义哪些事件报告到中心。)\*号用于隔离中心1与中心2事件。 所有事件信息共分以下四组:

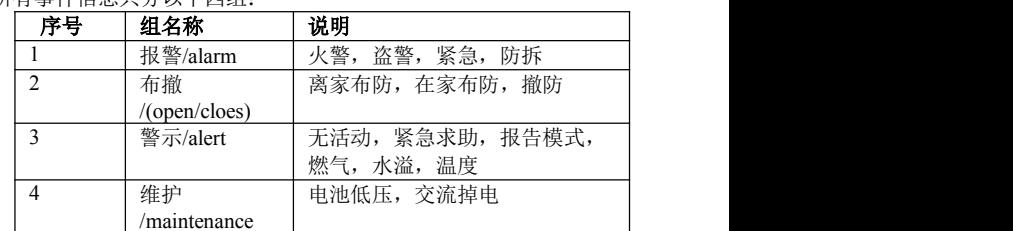

报警事件级别优先于警示事件级别。

可选项包括:

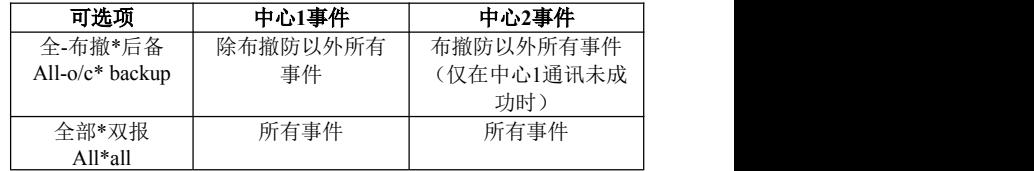

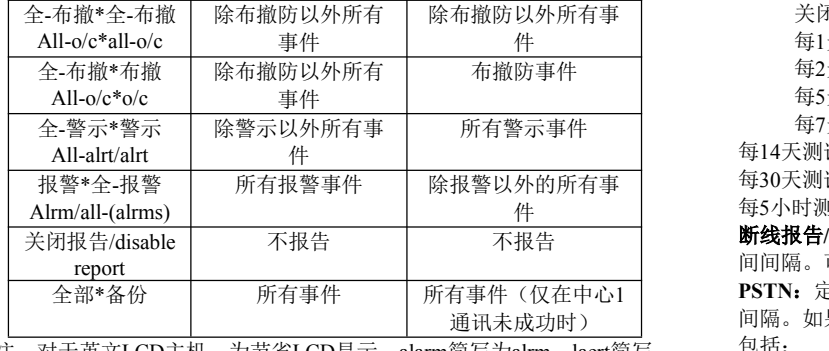

注: 对于英文LCD主机, 为节省LCD显示, alarm简写为alrm, laert简写 为alrt, open/close 简写为o/c。

全部/all事件包括前述四组所有事件及所有故障事件,如电池低压、 掉电、防区休止、系统阻塞、通讯失败等。

第一通讯方式**/ 1 st RPRT METHOD :**设置中心通讯首选通讯通道,可 选项包括: 关闭/disable

GSM无线/cellular:移动电话 PSTN:有线电话 宽带/broadband:有线网络

第二通讯方式**/ 2 nd RPRT METHOD :**设置中心通讯第二通讯通道,第 一通讯方式失败时,主机会使用该通讯。可选项包括:

关闭/disable GSM无线/cellular:移动电话

PSTN:有线电话

宽带/broadband:有线网络

第三通讯方式**/ 3 rd RPRT METHOD :**设置中心通讯第三通讯通道,第 二通讯方式失败时,主机会尝试该通讯。可选项包括:

关闭/disable GSM无线/cellular:移动电话 PSTN:有线电话

宽带/broadband:有线网络

双网通讯**/DUAL REPORTING**:设置在尝试第二通讯方式前,是否同时 使用双网/多网同布通讯模式进行报告。可选项包括:

关闭/disable:不使用双网通讯功能 电话线&移动通讯/PSTN&cellular: 使用电话线和移动通讯 <br>中迁线&塞带通讯/PSTN\*broadband、使用电迁线和塞带通讯 可选项为 电话线&宽带通讯/PSTN\*broadband:使用电话线和宽带通讯 宽带&移动通讯/broadband&cellular: 使用宽带和移动通讯

中心**1**帐号**/RCVR 1 ACCOUNT#**:设置主机与中心1通讯时的用户帐号 (用户编号)。可输入6位数字(含十六进制)。

中心**2**帐号**/RCVR 2 ACCOUNT#**:设置主机与中心2通讯时的用户帐号 (用户编号)。可输入6位数字(含十六进制)。

中心**1**电话**/PSTN/GSM RCVR1**:设置中心1的接警电话号码,可输入最 多16位号码,包括区号。

中心**2**电话**/PSTN/GSM RCVR1**:设置中心2的接警电话号码,可输入最 多16位号码,包括区号。

中心**1 IP/ IP RCVR 1**:设置中心1的网络接警IP地址。

中心**2 IP/ IP RCVR 1**:设置中心2的网络接警IP地址。

中心**1SMS**号码**/SMS RCVR 1**:设置中心1的SMS接警号码。

中心2SMS号码/SMS RCVR 2: 设置中心2的SMS接警号码。 GP<br>**增县通讯协?/PSTN RPRT FORMAT.** 设置音频增号时的中心通讯协 括:

拨号通讯协议**/PSTN RPRT FORMAT**:设置音频拨号时的中心通讯协 议,可选项包括SIA、4/2 1900/1400、4/2 1800/2300、Scancom、SIA text、 contact ID。

**4/2**波特率**/4/2 PULSE RATE**:设置使用4/2通讯时的波特率,用于任一 4/2通讯协议,可选项包括:20PPS、30PPS、40PPS、10PPS。

**PSTN 通讯次数/PSTN RPRT RETRY:**设置PSTN报中心时的拨号次<br>数 可选项句括*,A次lA* attempts 8次/8 attempts 12次/12 attempts 16 号码 数,可选项包括:4次/4 attempts、8次/8 attempts、12次/12 attempts、16 次/16 attempts、2次/2 attempts。

**GSM** 通讯次数**/GSM RPRT RETRY**:设置GSM报中心时的拨号次数, 可选项包括:4次/4 attempts、8次/8 attempts、12次/12 attempts、16次/16 attempts、2次/2 attempts。

**LAN**通讯次数**/LAN RPRT RETRY**:设置网络报中心时的通讯次数, 可选项包括:4次/4 attempts、8次/8 attempts、12次/12 attempts、16次/16 attempts、2次/2 attempts。

自动测试时间**/AUTO TEST TIME**:设置线路测试开始时间。输入时间 值。

自动测试间隔**/AUTO TEST CYCLE**:设置线路测试间隔时间,可选项 包括:

除布撤防以外所有事 | 关闭测试/test OFF: 不进行线路测试 件 每1天测试/ test every 1d:1天测试1次 布撤防事件 每2天测试/ test every 2d:2天测试1次 所有警示事件 每7天测试/ test every 7d:7天测试1次 所有报警事件 除报警以外的所有事 每30天测试/ test every 30d:30天测试1次 件 每5小时测试/test every 5h:5小时测试1次 不报告 **断线报告/LINE FAIL REPORT:** 定义断线故障开始到开始报告时的时 通讯未成功时) | 间隔。如果电话线断线,"电话线故障"会存贮在事件记录中。可选项 每5天测试/ test every 5d: 5天测试1次 每14天测试/ test every 1d: 14天测试1次 间间隔。可选项包括: PSTN: 定义电话线断线是否报告及断线开始到开始报告断线时的时间 包括: 立即/immediately 5 分钟/5 minutes:断线5分钟后报告 30 分钟/30 minutes:断线30分钟后报告 60 分钟/60 minutes:断线60分钟后报告 180 分钟/180 minutes:断线180分钟后报告 不报告/don't report: 不报告电话线断线故障 **GSM/GPRS**:定义GSM/GPRS线路断线是否报告及断线到开始报告时的 时间间隔。如果GSM/GPRS断线, "GSM通讯故障"会存贮在事件记录 中。可选项包括: 不报告/don't report: 不报告GSM线路故障 2 分钟/2 minutes: 断线2分钟后报告 5 分钟/30 minutes:断线5分钟后报告 15分钟/60 minutes:断线15分钟后报告 30分钟/30 minutes:断线30分钟后报告 宽带**/Broadband**:定义宽带线路断线是否报告及断线到开始报告时的时 间间隔。如果宽带断线, "宽带/BBA通讯故障"会存贮在事件记录中。 可选项包括: 不报告/don't report: 不报告GSM线路故障 2 分钟/2 minutes: 断线2分钟后报告 5 分钟/30 minutes:断线5分钟后报告 15分钟/60 minutes:断线15分钟后报告 30分钟/30 minutes:断线30分钟后报告 **PSTN**上传下载 **/ PSTN UP/DOWN**:定义电话线远程控制及编程参数, 选项包括: 远程控制/ Remote Access:打开或关闭远程访问并控制主机功能, 可选项为 远程控制开/rem.access ON、远程控制关/rem access OFF。 主下载密码/Mast.dowl code: 设置四位主管理员远程访问密码。默 认值为AAAA。 下载密码/Inst. Dwonl code: 设置四位普通安装员远程访问密码。 默认值为BBBB。 上传时间段/Upload option: 设置远程上传数据操作有效时间, 可 选项为: 任意时间/any time:可随时执行操作 仅撤防时/when system OFF:仅撤防状态下才能执行远程上 传操作 上传下载号码**/Up/Download tel #:** 输入上传/下载服务器的电话号码。 注:仅用于VISONIC的兼容容中心设备VDNS,未使用时请保持空值。 **GPRS** 上传下载 **/GPRS UP/DOWN**:定义GPRS远程控制参数。选项包 括: 本机SIM卡号码/MMy SIM Tel.#: 输入本机GSM模块使用的SIM 卡号码,中心需要时会拨打该号码。 远程唤醒号码1/1 st caller ID#:输入中心VDNS服务器第一个编程 号码 しゅうしょう しゅうしゅう しゅうしょく しんしゅう 远程唤醒号码2/2 nd caller ID#:输入中心VDNS服务器第二个编程 号码 しゅうしょう しゅうしゅう しゅうしょく しんしゅう 当PME主机接受到上述两个号码的呼叫时,将与VDNS建议远程通 讯以执行远程上传下载操作。 这两个号码仅用于使用VISONIC的VDNS中心设备时使用。 确认事件报告**/RPRT CNFRM ALARM**:设置是否报告确认事件。可选 项包括: 不报告/Disable report: 不上传中心确认事件 报告并旁路/enable+bypass: 报告确认事件并旁路该防区 报告/enable report:上传中心确认事件 **24**小时防区报告**/Report 24H Zones**:设置系统对24小时防区(有声、无 声)按原设置响应还是按紧急报警/PANIC设置响应。可选项:

二者原始设置/both original: 按原设置响应

有声同紧急/ audio as panic:有声防区同紧急报警

<span id="page-19-0"></span>静音同紧急/silent as panic: 无声防区同紧急报警 均同紧急报警/ both as panic:均按紧急报警设置响应 布防后事件**/ Receny Close**;设置'布防后事件'信息是否上报中心。当 退出延时结束后两分钟发生报警时,系统会产生'布防后事件'信息。 可选项为: 布防后事件 关/ Recent cl. OFF: 不上传该信息 布防后事件 开/Recent cl. ON:上传该信息 防区复位**/ ZONE RESTORE**:设置是否上传中心防区复位事件。可选项  $\lambda$  ,  $\lambda$  ,  $\lambda$ 报告防区复位/report restore: 防区复位事件上传中心 不报告/ don't report : 不报告防区复位事件 系统休眠报告**/ SYS INACT REPORT**:设置系统长时间无布防操作时, 中心是否收到一个系统休眠提示事件。可选项为: 关闭/ disable:不上传该事件 休眠7天后/rep. after 7d: 休眠7天后上传该提示事件 休眠14天后/rep. after 14d: 休眠14天后上传该提示事件 休眠30天后/rep. after 30d:休眠30天后上传该提示事件 休眠90天后/rep. after 90d: 休眠90天后上传该提示事件 4.5.4 私人通讯参数/PRIVATE REPORT

定义主机与私人报警通讯参数,如报告内容、私人电话号码、报警短信 接收号码等。

私话报告事件**/REPROT TO PRV**T:定义报告到个人的事件内容。

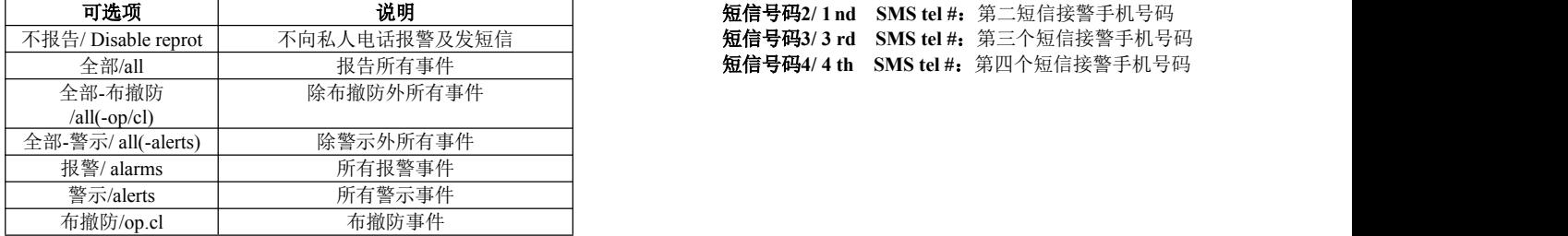

个人电话接听到报警事件时,会听到如下提示声音:

盗警:持续的警号音 火警: 鸣-鸣-鸣-(停) …… 鸣-鸣-鸣-(停) (同消防警报)

#### <span id="page-19-1"></span>紧急救助/报告模式:鸣-鸣-(停)….. 鸣-鸣-(停)(同医护警报) 设置私人号码/ VOICE REPORT

定义私人通讯时的四个电话号码、拨号次数及确认方式等,包括:

私人号码**1/ 1 st private tel #**:首个私人接警号码

私人号码**2/ 2nd private tel#**:第二个私人接警号码

私人号码**3/ 3 rd private tel#**:第三个私人接警号码 私人号码**4/ 4 th private tel#**:第四个私人接警号码

私人拨号次数**/ Redial attempts**:拨打每个电话的次数,可选1/2/3/4

次。成功拨通并接到确认后将不再拨剩余次数。

私话报告确认**/ Tel. acknowledge**:四个接警电话的接警确认方式, 可选项包括:

单用户确认/ single ack: 四个电话中有一个呼叫成功并执行 确认操作,即认为报告成功,不再拨打其他电话号码;

全部确认/ all ack:四个电话必须全部呼叫成功并均执行确认 操作。

注:执行确认操作即为接听报警电话后,按接听电话/手机的2键,此操 作回复确认信息给主机的同时挂断电话。

#### 短信报告号码/ SMS REPROT TEL#

定义接收报警短信的四个手机号码,包括: 短信号码**1/ 1 st SMS tel #**:首个短信接警手机号码 短信号码**2/ 1 nd SMS tel #**:第二短信接警手机号码

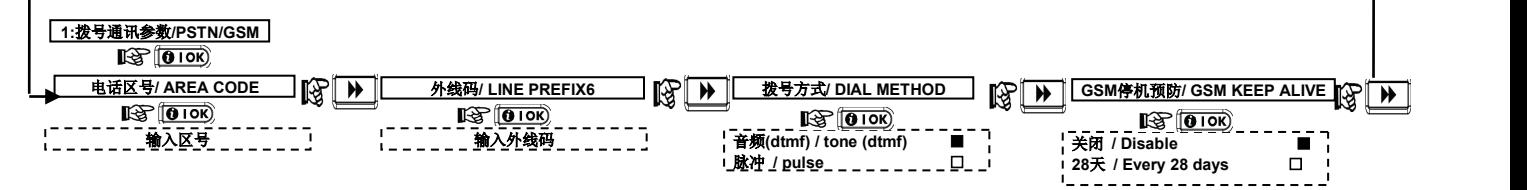

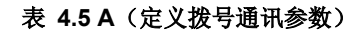

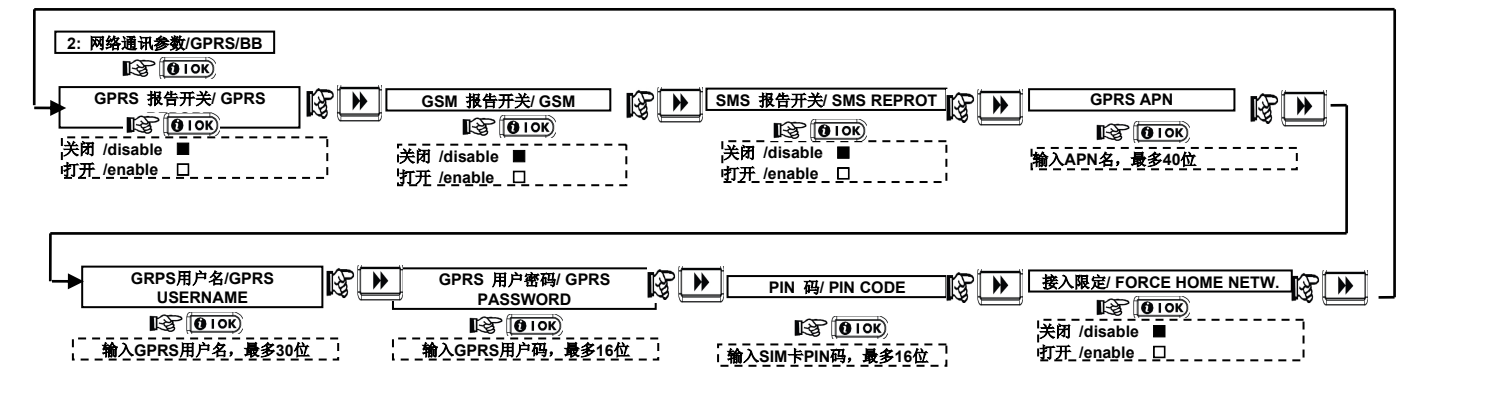

表 **4.5 B**(定义网络通讯参数)

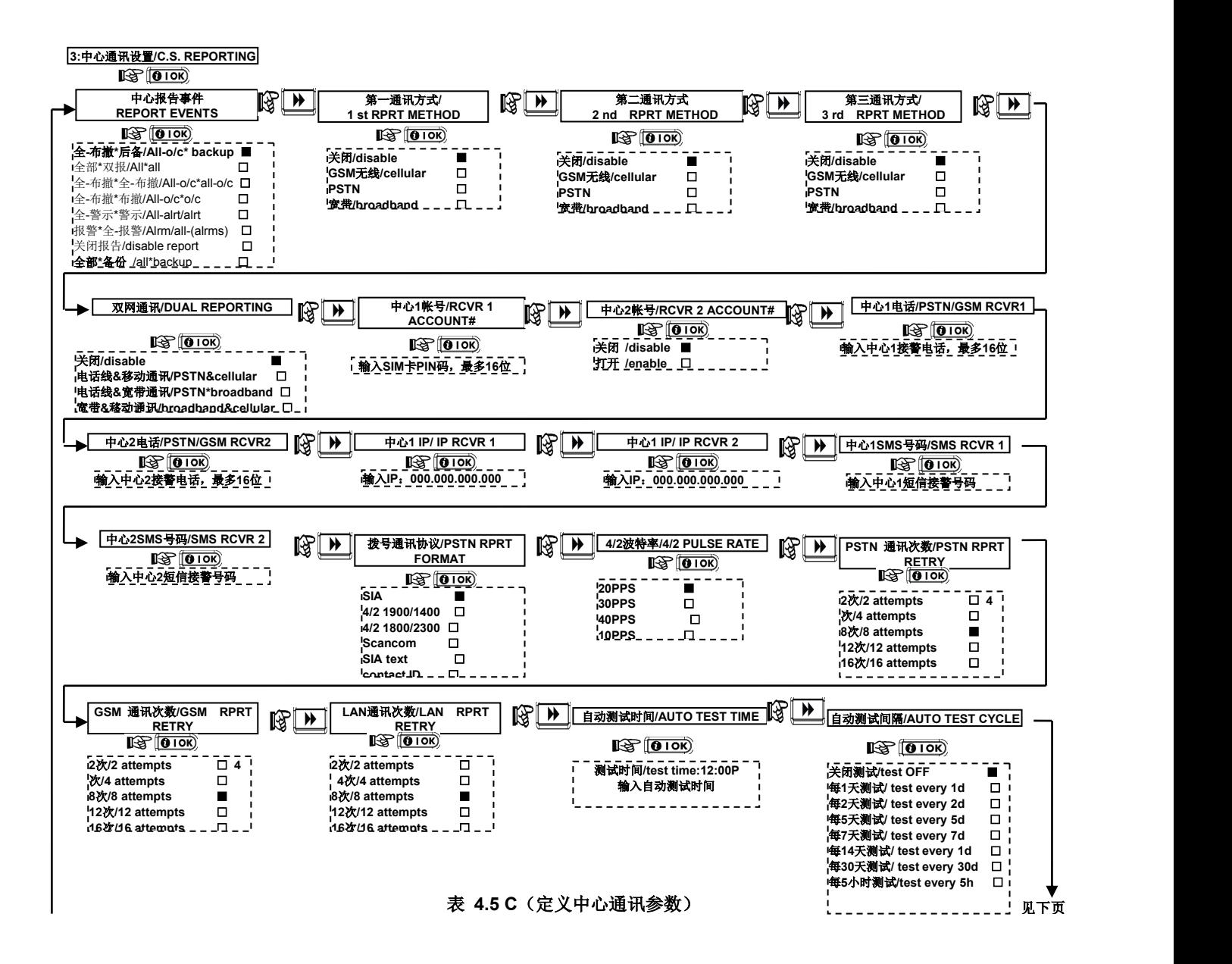

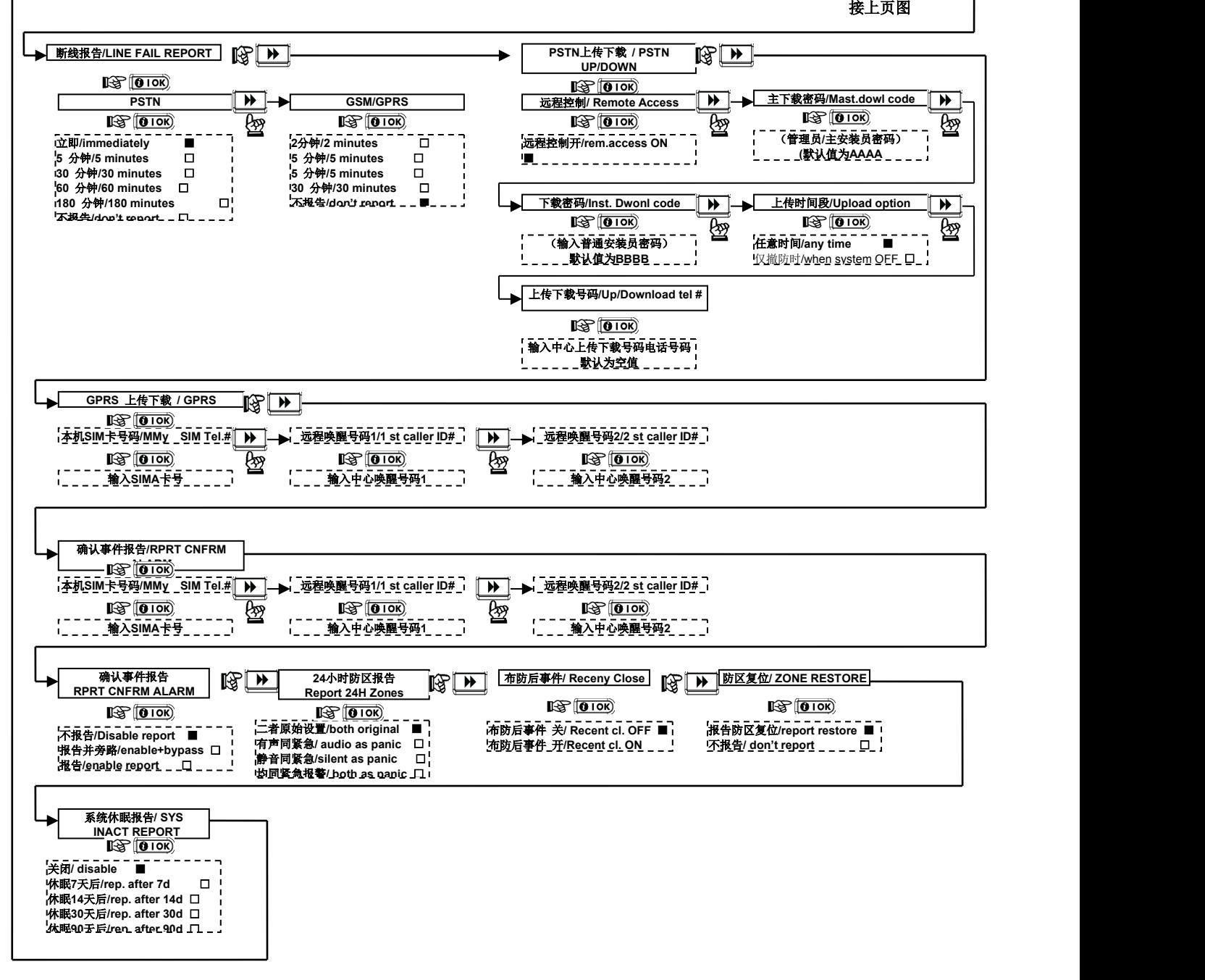

#### 表 **4.5 C** (定义中心通讯参数)续

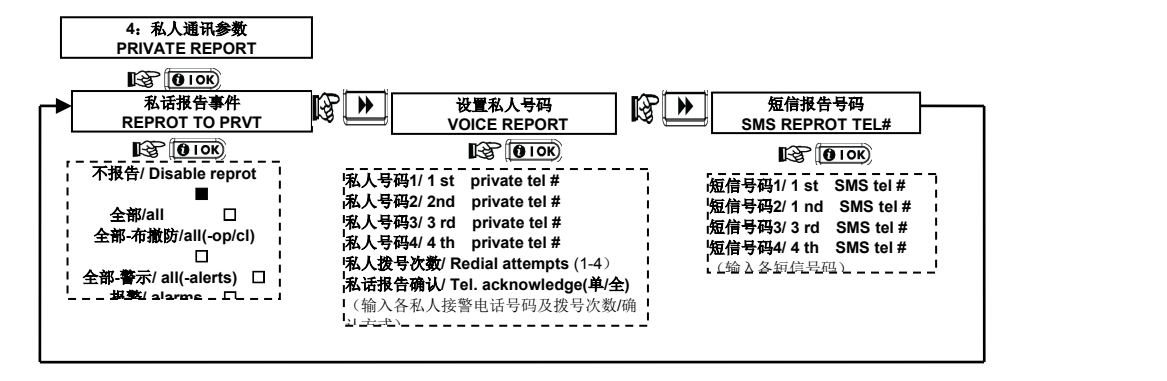

#### 表 **4.5 D**(定义中心通讯参数)

#### <span id="page-22-0"></span>4.6 GSM 自动检测/GSM Auto Detection

该功能可将GSM模块自动注册到PME主机上。自动注册在下列操作时执 行:防拆开关复位或重启(重新加电或退出安装菜单)。这时PME主机会 自动扫描与GSM模块通讯的COM接口并检测GSM模块。 一旦GSM自动检测失败且GSM曾经注册过,'确认GSM移除/Cel Rmvd

#### <span id="page-22-1"></span>4.7 BBA自动检测/BBA Auto Detection

该功能可将BBA网络模块自动注册到PME主机上。自动注册在下列操作时 执行:防拆开关复位或重启(重新加电或退出安装菜单)。这时PME主机 会自动扫描与BBA网络模块通讯的COM接口并检测BBA模块。 一旦BBA自动检测失败且BBA曾经注册过, '确认BBA移除/BBA Rmvd

#### <span id="page-22-2"></span>4.9 自定义防区名称/ DEFINE CUSTOM

该菜单可以定义5个防区名称,之后可以防区定义操作中选择使用。 编程防区名称(1-5)/ EDIT USER TERM(1-5): 依次定义5个防区名称。 [19 mm三: 输入时使用下列编辑键:

#### <span id="page-22-3"></span>4.10 信号测试/ DIAGNOSTIC TEST

该菜单用于测试各无线探测器、无线警号、无线键盘与主机间的信号通讯 状况,共有三种可能的测试结果:

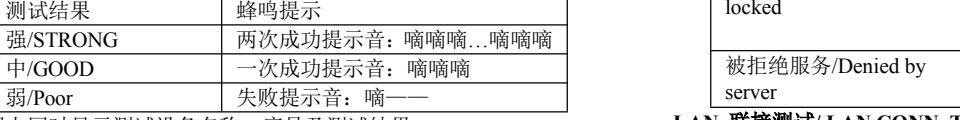

LCD屏上同时显示测试设备名称、序号及测试结果。 重要提示:弱的测试信号结果是不可接受的,这时必须调整探测器及主机 的安装位置,或增加中继器,直到测试结果为中或强,而且最好是强。信 号测试必须贯穿规范前期安装及后期维护等过程中。在每个选项上按

[ **❶ IOK**) OK键即表示执行该项操作。测试内容包括:

无线探测器测试**/ WL SENSORS TEST**:测试各探测器信号强度,按OK 键可检查各探测器信号测试结果;

无线警号测试**/ WL SIRENS TEST**:测试各无线警号信号强度 无线键盘测试**/ WL KEYPADS TEST**:测试各无线键盘信号强度 **GPRS** 联接测试**/ GPRS CONN.TEST**:测试GPRS网络联接情况

GPRS测试可能需要15秒至4分钟左右才会显示测试结果;

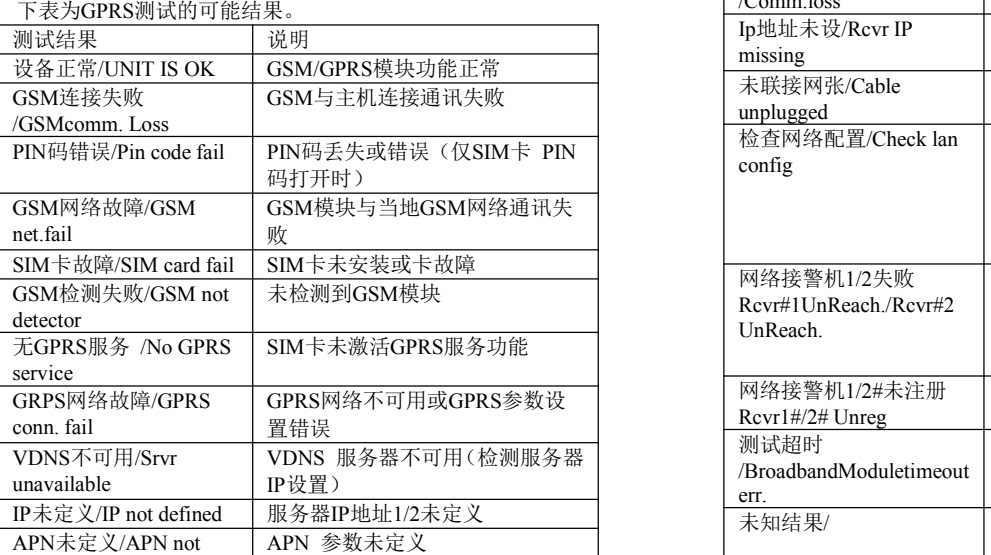

#### <span id="page-22-4"></span>4.11 用户设置/USER FUNCTIONS

该菜单提供用户菜单的入口,可编辑设置如下内容: 编辑四个私人通讯号码(同定义通讯中的私人通讯号码); 编辑用户密码; 注册遥控器; 设置自动布防选项; 设置自动布防时间; 设置警号提示方式;

#### <span id="page-22-5"></span>4.12 恢复出厂值/ FACTORY DEFLT

恢复系统出厂默认参数。操作该功能时需要输入管理员安装密码。 注:系统共有两个安装员密码,一为管理安装员密码,另一个是普通安装 Cnfrm'的提示信息就会出现在PME主机LCD屏上,该信息只有在用户按  $\left[\textcolor{blue}{\bigcirc} \text{OR}\right]$ @K键确认后才消失。这时主机会认为GSM没有注册,也不会发 送GSM故障信息。

注:只有在PME撤防状态下LCD屏才会显示系统提示信息。

Cnfrm'的提示信息就会出现在PME主机LCD屏上,该信息只有在用户按  $\left[ \text{O}$  IOK) OK键确认后才消失。这时主机会认为BBA模块没有注册, 也不会 发送BBA故障信息。

注:只有在PME撤防状态下LCD屏才会显示系统提示信息。

前翻查:  $\frac{2}{\ln 3}$ , 后翻查:  $\frac{8}{\ln 2}$ , 切换大小写:  $\frac{5}{\ln 5}$ , 输入空格:

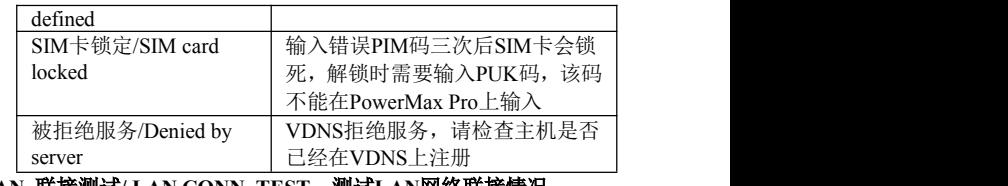

#### **LAN** 联接测试**/ LAN CONN. TEST**:测试**LAN**网络联接情况

LAN联接测试功能用于测试LAN/BBA网络模块与网络管理中心系 统IPMP的通讯状态。如果网络模块未安装,则不会出现此功能菜单。下 表为LAN联接测试的可能结果:

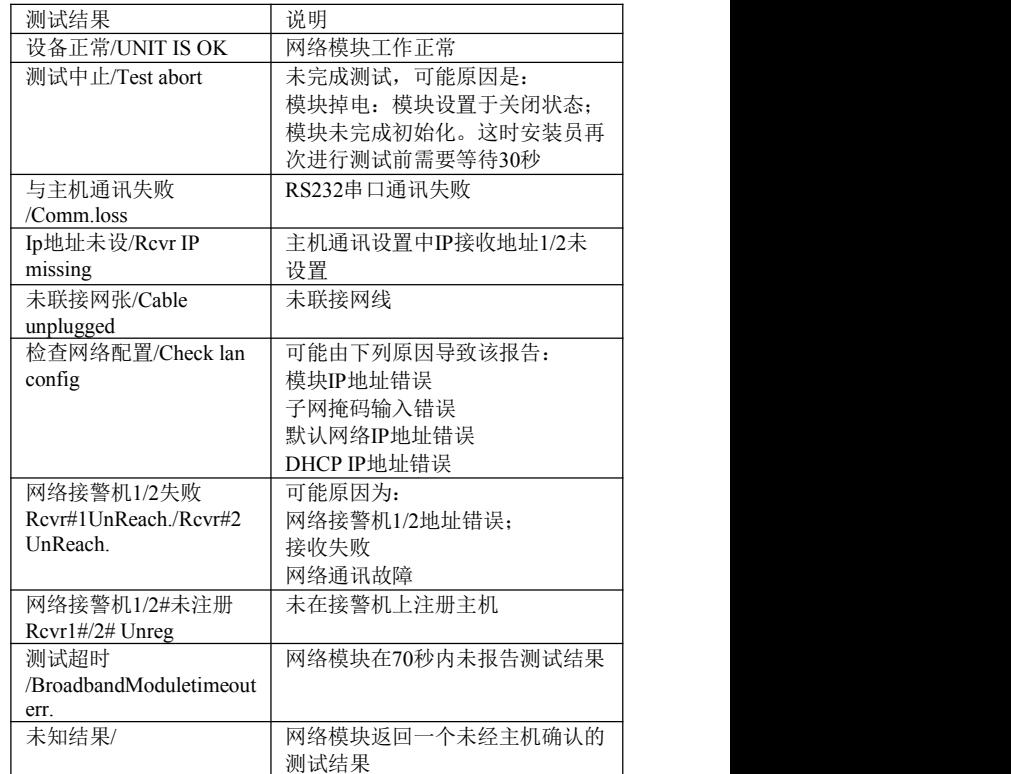

设置系统时间及时间格式;

设置系统日期及日期格式。

上述内容详细操作参见用户手册。

注意:如编辑用户密码后,发现安装员密码不能使用,说明某用户密码与 安装员设置相重。这时需再次进入用户菜单找到与安装员相同的密码并修 改成其它密码,然后安装员密码即可使用。

员密码。管理安装员密码(默认9999)权限高于普通安装员密码(默认值 为8888)。具体区别参见安装员密码设置章节。

#### <span id="page-23-0"></span>4.13 产品序列号/ SERIAL NUMBER

读取系统软件序列号及ID识别码,可用于系统维护及服务所需。主机ID 识别码是一个唯一编码,如启动GPRS功能,则需将此ID编码注册到网络

#### <span id="page-23-1"></span>4.14 开始上传下载/START UL/DL

该功能可操作主机开始呼叫中心的上传下载服务器,该服务器可读取主机 配置参数到自身数据库中,并将预先定义好的配置写入到主机中。

#### <span id="page-23-2"></span>4.15 子系统/ PARTITIONING

该菜单可启动或关闭子系统功能。

启动子系统功能后,系统将具备四个系统,可以执行子系统单独布撤防操 作;定义用户密码、防区时需要受控及所在子系统,注册遥控器时也需要 设置该遥控器受控子系统;取消子系统功能后,所有防区、遥控器、密码

#### <span id="page-23-3"></span>4.16 步行测试/ WALK-TEST

该操作可执行快捷的日常性测试(见表4.1a)。建议用户每周或在发生报 警后测试系统。

输入密码后系统先测试警号,然后需逐个触发探测器,之后可在主机上检

#### <span id="page-23-4"></span>5. 系统测试步骤

#### 5.1 准备测试

<span id="page-23-5"></span>开始测试前,确认所有门窗都处于闭合状态。如果所有防区均未触发或开 路,主机LCD屏会显示'准备就绪/READY';如果主机显示'尚未就绪',

则说明系统存在影响正常布防的状态或故障。这时可重复按(100)<sub>翻查,</sub> 主机LCD屏会逐条显示所有故障及状态信息,按显示排除影响布防的状态 或故障(如将门窗关好、盖好探测器上盖、复位主机背板及电池盒盖板等), 直接主机显示'准备就绪/READY',再开始以下测试步骤。

#### 5.2 信号测试/ Diagnostic Test

要确保系统各探测器及配件功能正常,一个完整的诊断测试过程是必须进 行的,执行该测试过程请参照4.10章节。

#### 5.3 遥控器测试

<span id="page-23-7"></span>用每一个注册的遥控器执行布防、撤防操作。

### 6. 浏览事件记录

主机可以存贮100条最近发生的事件,包括布撤防、报警、故障等所有信 息,在系统处于正常运行模式(显示'准备就绪/READY'或'尚未就绪 NOT READY'时用户及安装员可以通过按键盘上的 ( \* 2 ) 键后输入密码 进入事件浏览菜单。输入用户密码时,只有浏览事件选项,输入安装员密

#### <span id="page-23-8"></span>7. 系统维护

7.1 拆除主机

A. 松开前面板下方的两个螺丝,将前面板(主机)从背板上取下。注意, 不必将螺丝彻底取下。

<span id="page-23-9"></span>B. 拆除电话线、电源线等,卸下固定背板的三个螺丝,将背板从固定位 7.3 更换保险

#### PowerMax Express主机内置可复位保险, 因此不需要更换保险。

<span id="page-23-10"></span>当系统发生短路时,可复位保险系统会自动切断短电路;短路结束数秒后, 7.4 更换/移动探测器

任何时候,在维护过程中只要有更换移动探测器的情况,就要执行一次完 整的诊断测试操作,具体过程参见4.10章节。

管理中心平台IPMP(VDNS)中。

注:该选项仅适用于兼容的中心设备。设备定义参见4.5.34节。

等恢复为同一个系统。可选项: 关闭**/ Disable**:关闭子系统(默认) 打开**/ Enable**: 启用子系统功能

查各设备测试结果。 注: 该测试需要输入用户密码。

<span id="page-23-6"></span>按下布防键时,主机布防指示灯会亮起,LCD屏上先后显示'离家布防'、 '请立即离开'的提示信息,同时伴随退出延时提示音。

按下撤防键时,布防指示灯熄灭,LCD屏恢复为'准备就绪'显示。 再依次测试遥控器的辅助键功能,观察主机是否按编程功能正常反应,如 系统状态报告、取消退出延时等。遥控器辅助键功能定义参见4.4.17、4.4.18 章节。

#### 5.4 紧急求助测试

按下注册在紧急防区上的无线按钮测试紧急报警功能。如按下注册到22 防区的无线按钮时,LCD屏会交替显示'Z 22 紧急求助' '触发'信息。 建议在进行测试时提前通知中心有所准备,或暂时断开电话线以减少通讯 次数。

码时,则同时有浏览事件和删除事件选项,即安装员密码可以删除事件记 录,但用户密码无此权限。

事件记录显示按从最新到最旧顺序,每条记录分两屏替显示事件内容和发 生时的时间信息。如'Z13 报警/ALARM'、'09/02/00 3: 37 下/P'等。 按 $\left[\text{O} \text{IOK}\right]$ 紳可显示下一条记录。

置取下。

7.2 更换备用电池

A. 参照7.1节,取下主机前面板。

B. 按图表3.1C更换新的备用电池,与初次安装基本相同。

保险会重新恢复接通电路。

注意:信号弱/POOR的测试结果不可接受的,结果为弱/POOR时必须调整 探测器位置或增设信号中继器。

## <span id="page-24-0"></span>A1. 探测器安装计划表

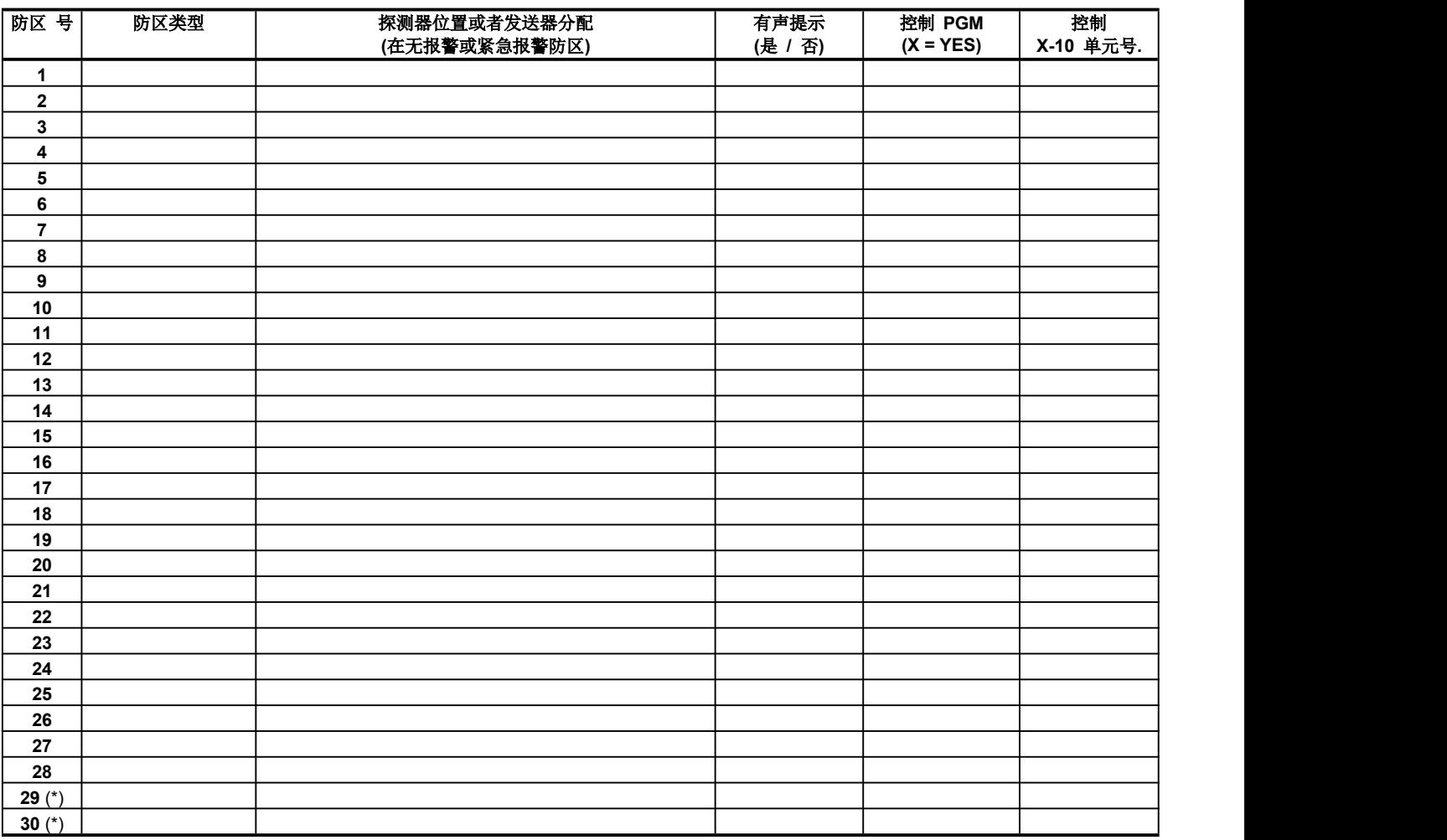

### A2. 遥控器安装列表

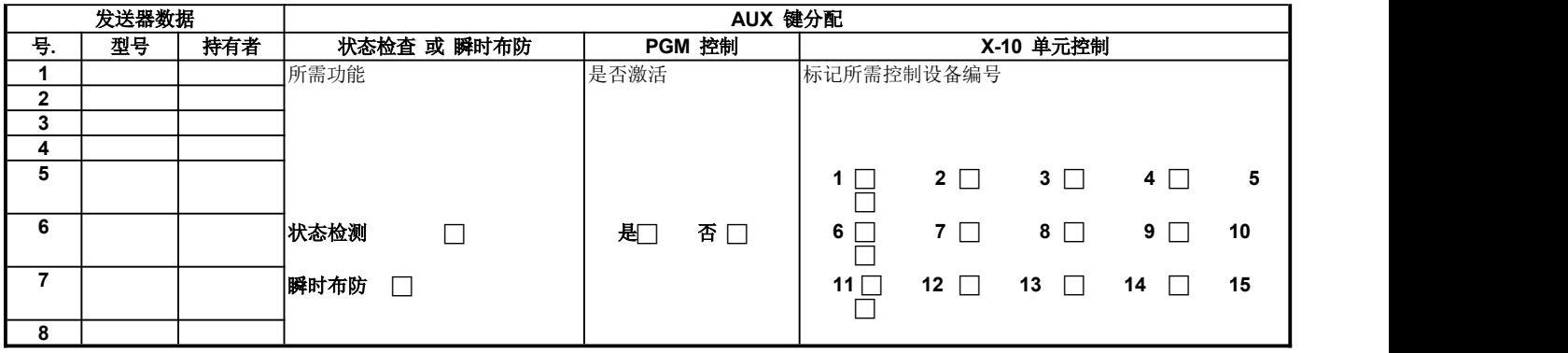

#### <span id="page-25-0"></span>A3. 紧急按钮列表

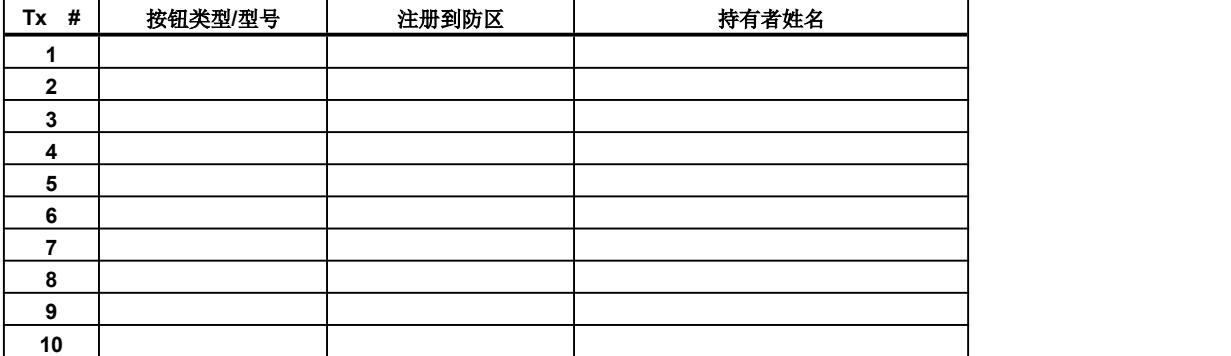

#### A4. 无活动报警探测器列表

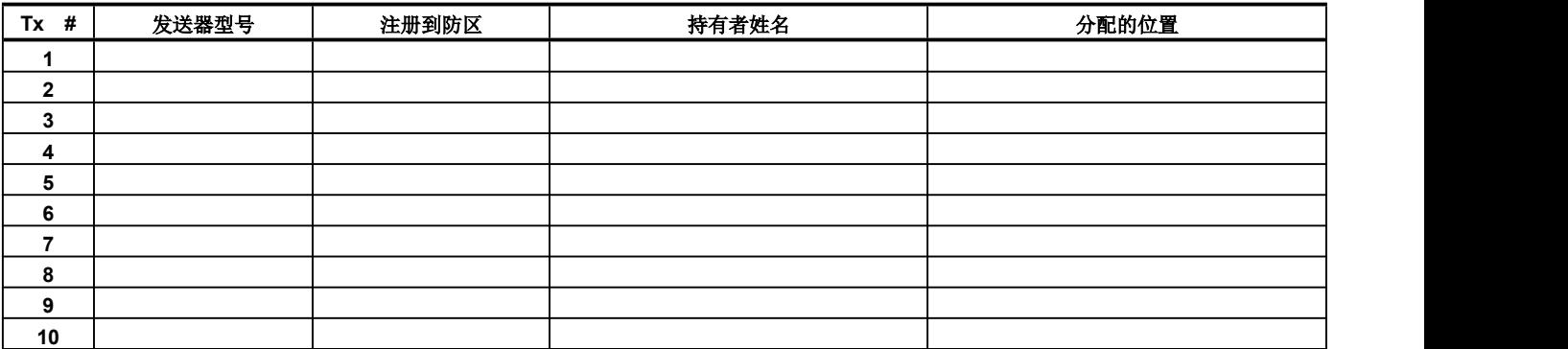

<span id="page-26-0"></span>附录 B. 事件代码

<span id="page-27-0"></span>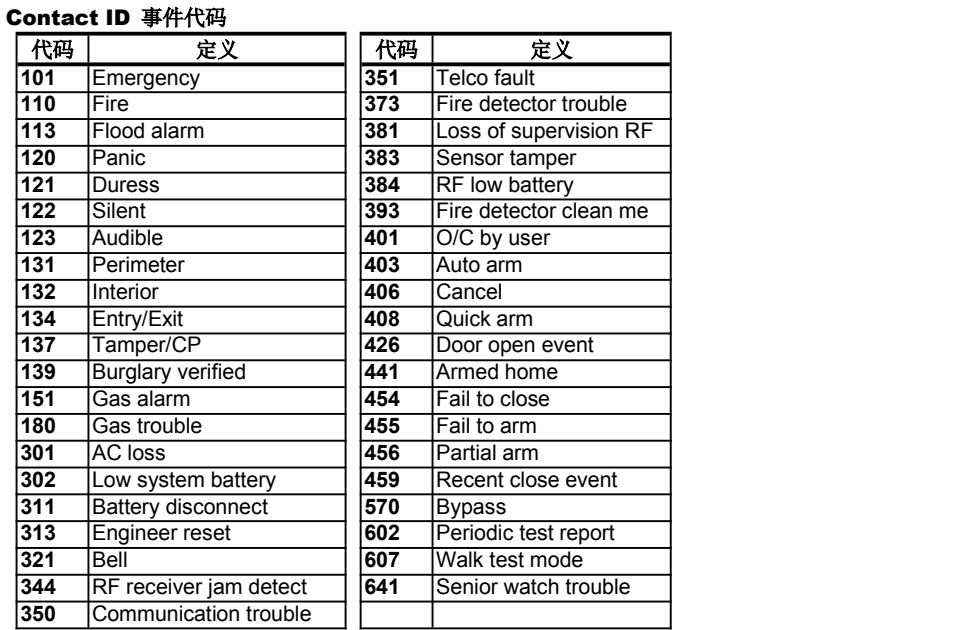

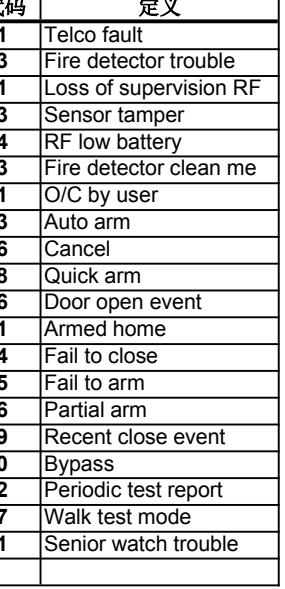

#### SIA 事件代码

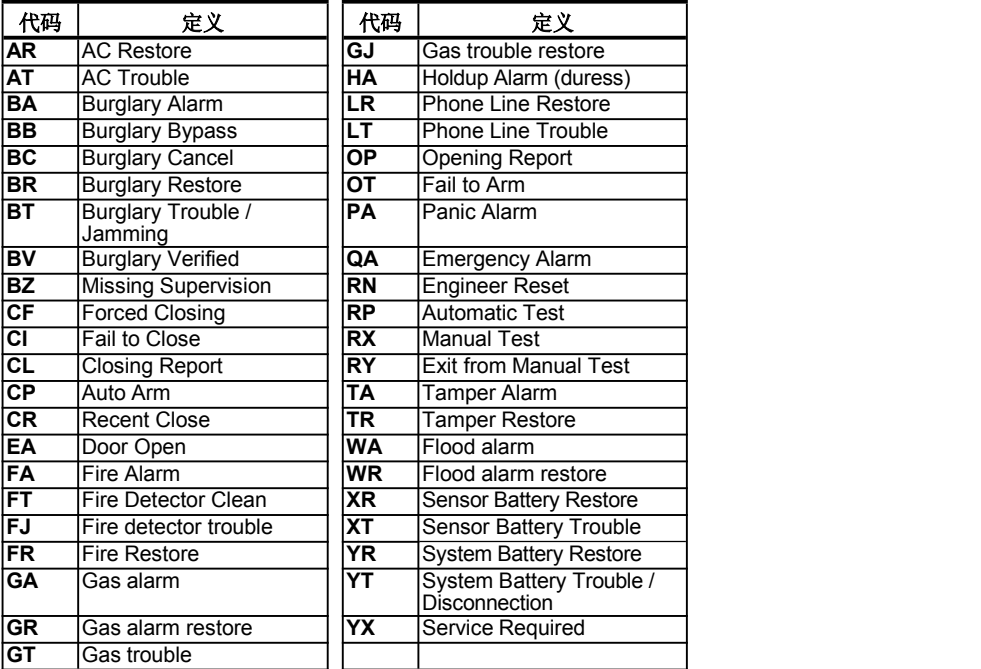

#### <span id="page-28-0"></span>4/2 事件代码

注*:* 无线警号报告到报警中心是以*31* 或 *32*防区报告的*. GSM* 报告到报警中心是以 *33*防区报告的*.*

#### 报警

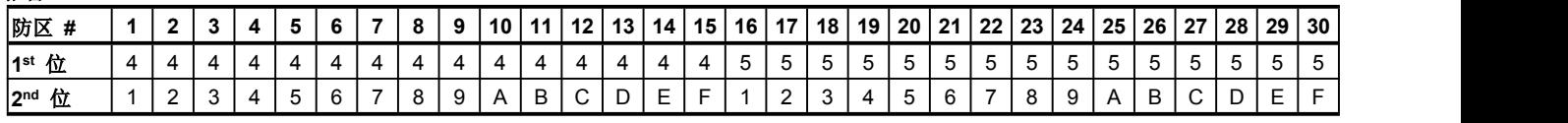

#### 复位

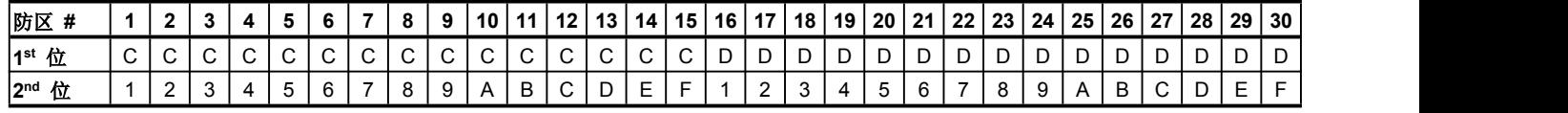

#### 监控故障

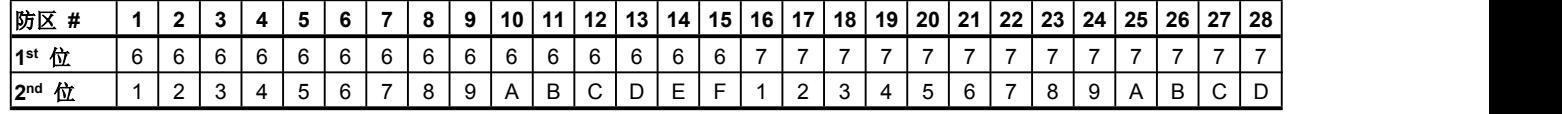

#### 低电池电压

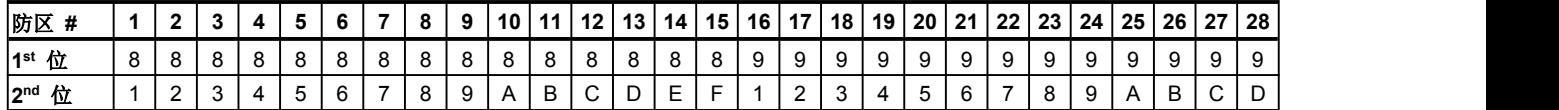

#### 强制布防**– 8 users**

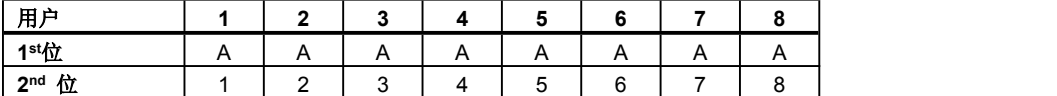

#### 防区旁路

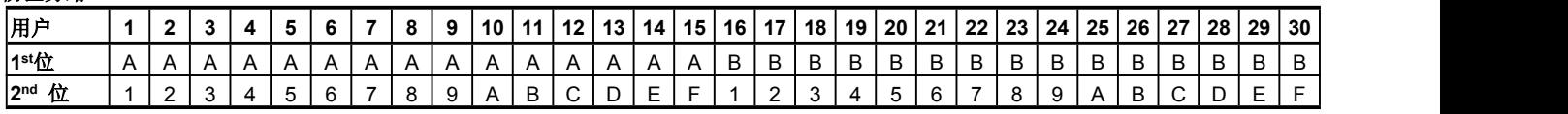

#### <span id="page-29-0"></span>紧急 **/ 24** 小时 **- 8** 用户

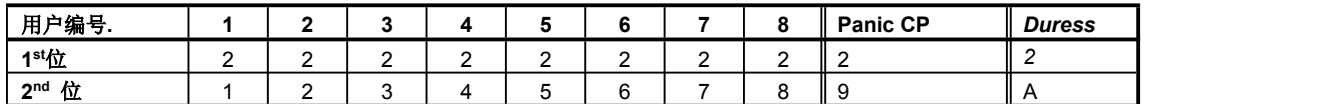

#### 留守布防 和退出布防

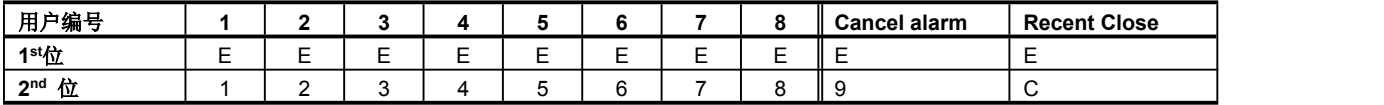

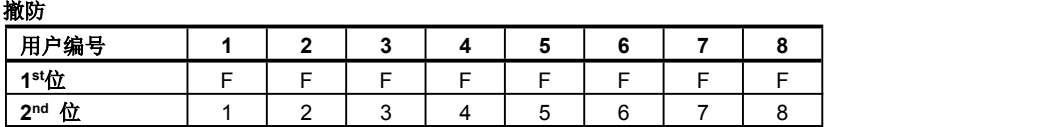

#### 故障

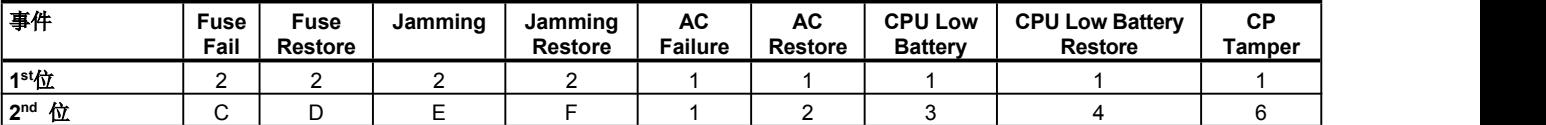

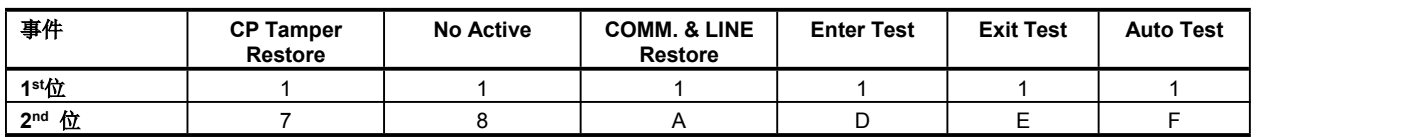

#### 附录C. 可选择的防区类型

#### <span id="page-29-1"></span>C1 延时防区/DELAY

- 延时防区可以根据你对系统的编程过程分为进入和出门延时。 除非你 选择关闭声音提示,否则在延时过程中会有声音提示。
- 退出延时**/EXIT DELAY**: 当用户对系统布防后退出延时自动启动。 它允许用户在布防真正起作用前通过该防区走出房间。 当出门延时 开始后, 提示音会有节奏的慢响,到最后十秒种则响动的节奏变快。

#### <span id="page-29-2"></span>C2 紧急报警防区 /EMERGENCY

你可以向残疾人,老年人或病人提供一个单键的紧急按钮,它可以是 手腕式或项链式的紧急按钮。在紧急情况下, 他们可以按下紧急按钮, 使得 POWERMAX EXTRESS发射一个紧急报警信号到中心台或发射 到用户预先设置好的中心或私人电话上。

为了使这个成为可能, 将需要的紧急按钮注册在紧急求助防区上。当注 册完成后,可将这些紧急按钮分配给其他使用者。

#### C3 防火防区/FIRE

防火防区使用烟雾探测器并且探测器随时处于工作状态(无论系统是否 布防,火警报警都会处于随时触发状态)。 探测到烟雾时,探测器立刻 本地鸣叫,同时向主机发送信号,主机也会鸣响火灾警报并将警情远程 传送到服务中心或个人。

#### C4 水溢报警防区/FLOOD

水淹报警防区随时处于激活状态的(无论系统是否布防水淹报警都会在 随时报警)。 探测到水溢信息时,主机立即本地报警,同时将警情远程 传送到服务中心或个人。

#### C5 燃气报警防区/GAS

燃气报警防区是永远处于激活状态的(无论系统是否布防燃气报警器都 会在紧急情况下报警)。探测到燃气泄露事件时,主机立即本地报警,同 时将警情远程传送到服务中心或个人。

#### C6 内部防区/ INTERIOR

#### C7 内部跟随防区/ INTERIOR FOLLOWER

内部跟随防区通常位于延时防区和主机之间,用于布防后在退出延时期 间离开房间或要撤防时在激活延进防区后进入房间进行撤防。

#### C8 非报警防区/NON-ALARM ZONES/ PERIMETER

一个非报警防区不直接执行报警功能,通常用于门铃功能或钥匙布撤防

 进入延时 – 进入延时开始于用户通过指定的门进入防区内。(他的进 入被该延时探测器探测到). 为了避免报警,他必须通过内部防区接近 键盘 (内部防区在此过程中变成跟随防区) 并在延时结束前将系统撤 防。当进入延时开始后 提示音开始提示并在最后十秒内加快提示速 度。

系统具有延时1/DELAY 1、延时2/DELAY 2两种进入延时。 (KEY ON-OFF, 启用时)等。

#### C9 在家/延时防区/ HOME/DELAY ZONES

该防区在不同状态下具有不同属性: 在家布防时是延时防区;离家布防 时是周边跟随防区(见C11)。

#### C10 周边防区/ PERIMETER

周边防区用于门、窗及围墙等处。在布防状态下,触发周边防区将立即 产生报警。

#### C11 周边跟随防区/PERIMETER FOLLOWER

也是周边防区,但在进入和退出延时期间触发后不报警(此时也相当 于一个进入延时防区),但在非进入和退出延时期间相当于周边防 区,触发后将立即报警。

#### C12 温度防区/TEMPERATURE

#### C13 24小时防区/ 24-HOUR

24 小时防区主机用于紧急盗警/PANIC、周边防区及防拆等,不论系统 处于布防或撤防状态,触发该类防区后立即报警。系统可设置24小时有 声/24 HOUR AUDIBLE和24小时无声/24 HOUR SILENT两种24小时防 区,分别在报警时驱动警号或不驱动警号。

#### C14 钥匙防区/KEY ON-OFF

POWERMAX EXPRESS

实现此功能时,必须打开系统钥匙布撤防功能。

#### <span id="page-30-0"></span>D1. POWERMAX EXTRESS 兼容的探测器

下列探测器都和POWERMAX EXTRESS系统兼容并且其包装里含有安 装指南。安装前请仔细阅读相应探测器说明书。

#### A. 无线红外探测器

无线被动红外探测器 (PIR)可以应用于PowerCode类别的系统中去。 POWERMAX EXTRESS可以"读取"每个探测器的身份识别码并将其 连接到特定的防区内。(见4.3相关章节). 以下是一些探测器的示意图:

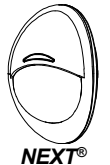

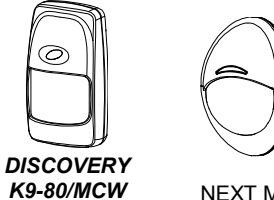

*K9-85 MCW*

**NEXT MCW** 

注*: Discovery K9-80/MCW* 和 *NEXT® K9-85 MCW* 是防宠物探测器。 *NEXT MCW* 是无线非防宠探测器。

除了它们特有的 24-位身份识别码外, 每个探测器还会传输以下状态信 息:

- 探测器是否在布防状态(或撤防状态).
- 探测器是否被拆卸(防拆信息).
- 电池低电压显示(或正常)
- 监控信息

任何探测器探测到动作,它都会向报警主机的控制主机发出一个信息。如 果系统在布防状态,则会触发报警。

#### B. 无线门磁探测器

MCT-302 N是一个 PowerCode 无线门磁发射器, 用 于控制门的开关。只要门窗在关闭状态下报警就不会被 触发。

该产品有一个额外的报警输入作为一个独立的无线传 输器来使用。它发射(或不发射)一个恢复正常的状 态信息, 是由内置的DIP跳线的位置决定的。 恢复正

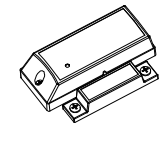

常的信息通过控制面板的显示,提示你是否门窗是开或闭状态。,

#### C. MCT-100 无线通用发射器

MCT-100 是一个 PowerCode设备。它主要是当做一个为 了安装在同一屋子内的两扇窗户上的无线门磁转换器。它 含有两个输入, 作用于不同的POWERCODE ID上。每个 输入根据DIP跳线的位置发送(或不发送)一个恢复信息 到报警系统。

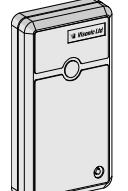

#### D. 无线烟感探测器 MCT-4**25**

装备有POWERCODE类传输器的光电烟感探测器。如果 注册在一个火警区域它会在探测到烟雾的时候触发火警 报警。

#### E. 无线玻璃破碎探测器 MCT-501

装备有POWERCODE类转换器的声学探测器。由于 在探测后它会自动恢复初始状态,因此它不给控制面 板发送恢复信息。

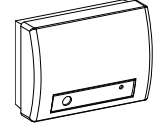

#### E2 POWERMAX EXTRESS 兼容的遥控器

注释*:* 每个遥控器都有自己的电池安装和使用说明书。请确认将这些文 件交给报警系统的最终用户。

E. 无线玻璃破碎探测器 MCT-501<br>装备有POWERCODE类转换器的声学探测器。由于<br>在探测后它会自动恢复初始状态,因此它不给控制面<br>板发送恢复信息。<br>*注释: 每个遥控器都有自己的电池安装和使用说明书。请确认将这些文<br>中交给报警系统的最终用户。*<br>CODERECURE编码方式的多键和单键遥控器或手持按钮。多键<br>CODERECURE编码方式的多键和单键遥控器或手持按钮。多键<br>CODERECURE编码方式的多键和单键遥控器或手持按钮 CODESECURE编码方式的多键和单键遥控器或手持按钮。多键 PowerCode按钮在每次同样的键被按下时传送同样的信号。它们可以用 于紧急信号呼救,激活PGM 输出或通过X-10设备控制电器。它们不能

#### D-302017CH 31

#### 用于布撤防。

CodeSecure传输器是滚动码类别,每次按下遥控器都会传输新的识别 码。这会提供更高级别的安全保证,特别是在布撤防的应用上,因为这 些编码不可能被别人复制或截获。 用于布撤防。<br>CodeSecure传输器是滚动码类别,每次按下遥控器都会传输新的识别<br>码。这会提供更高级别的安全保证,特别是在布撤防的应用上,因为这<br>些编码不可能被别人复制或截获。<br>以下是两类常用遥控器的基本资料。<br>"Keyfob'单向传输器+应用于POWERMAX EXTRESS系统. 你可<br>"Keyfob'单向使输器+应用于POWERMAX EXTRESS系统. 你可<br>"("Keyfob'单向传输器+应用于POWERMAX EXTRE

以下是两类常用遥控器的基本资料。

#### A. MCT-234 四键单向无线遥控器

'Keyfob' 单向传输器- 应用于POWERMAX EXTRESS系统. 你可 以通过编辑 AUX (外接) 按钮来执行多种

用户希望达到的功能。 <sub>在案布罗</sub><br>在按住AWAY 和 HOME 按钮2秒种可以激 一起按住AWAY 和 HOME 按钮2秒种可以激

#### **B. MCT-237 双向遥控器**

AKIEX SAMIN SENE SAMIN SENE SAMIN SENE SAMIN SENE SAMIN SENE SAMIN SENE SAMIN SENE SAMIN SENE SAMIN SENE SAMIN SENE SAMIN SENE SAMIN SENE SAMIN SENE SAMIN SENE SAMIN SENE SAMIN SENE SAMIN SENE SAMIN SENE SAMIN SENE SAMIN EXTRESS系统,带有LCD彩屏,可准确反应当前主要 对遥控器信号的响应结果;带有紧急报警、状态查询、 辅助控制等功能。. 单 键 无 线 紧 急 按 钮 , 适 用 于 POWERMAX

#### C. MCT-201/201WP无线项链式紧急按钮

EXPRESS系统;可随身配带并激活紧急求救报警。

MCT-201WP为防水型号。

#### D.MCT-211 无线腕式紧急按钮

腕式无线紧急按钮,适用于POWERMAX EXPRESS系统,可随 身配带并激活紧急求救报警功能。

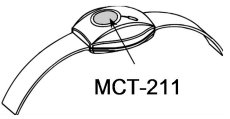

#### E3 PowerMax Extress兼容的无线警号

当 POWERMAX EXTRESS发出一个可识别的报警信息时, 外置无线警 号可被激活。

MCS-700/710 是可以与POWERMAX EXTRESS整合的 无 线 警 号 。 在 一 些 无 法 布 线 的 区 域 更 是 有 效 。 MCS-700/710 是一个全监控, 双向通讯设备。 (它包含有 一个接收器,可以接受报警系统的指令,还有一个传输器定 时给报警主机发射信号).

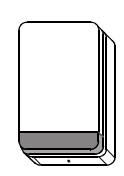

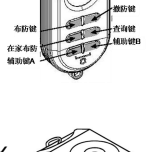